Guide de l'élu ordinal

**Mars 2022** 

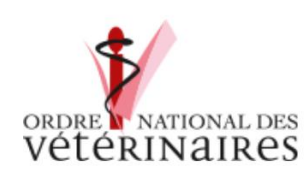

Préparé par Nathalie Blanc et François Jolivet, CNOV

# <span id="page-1-0"></span>**Sommaire**

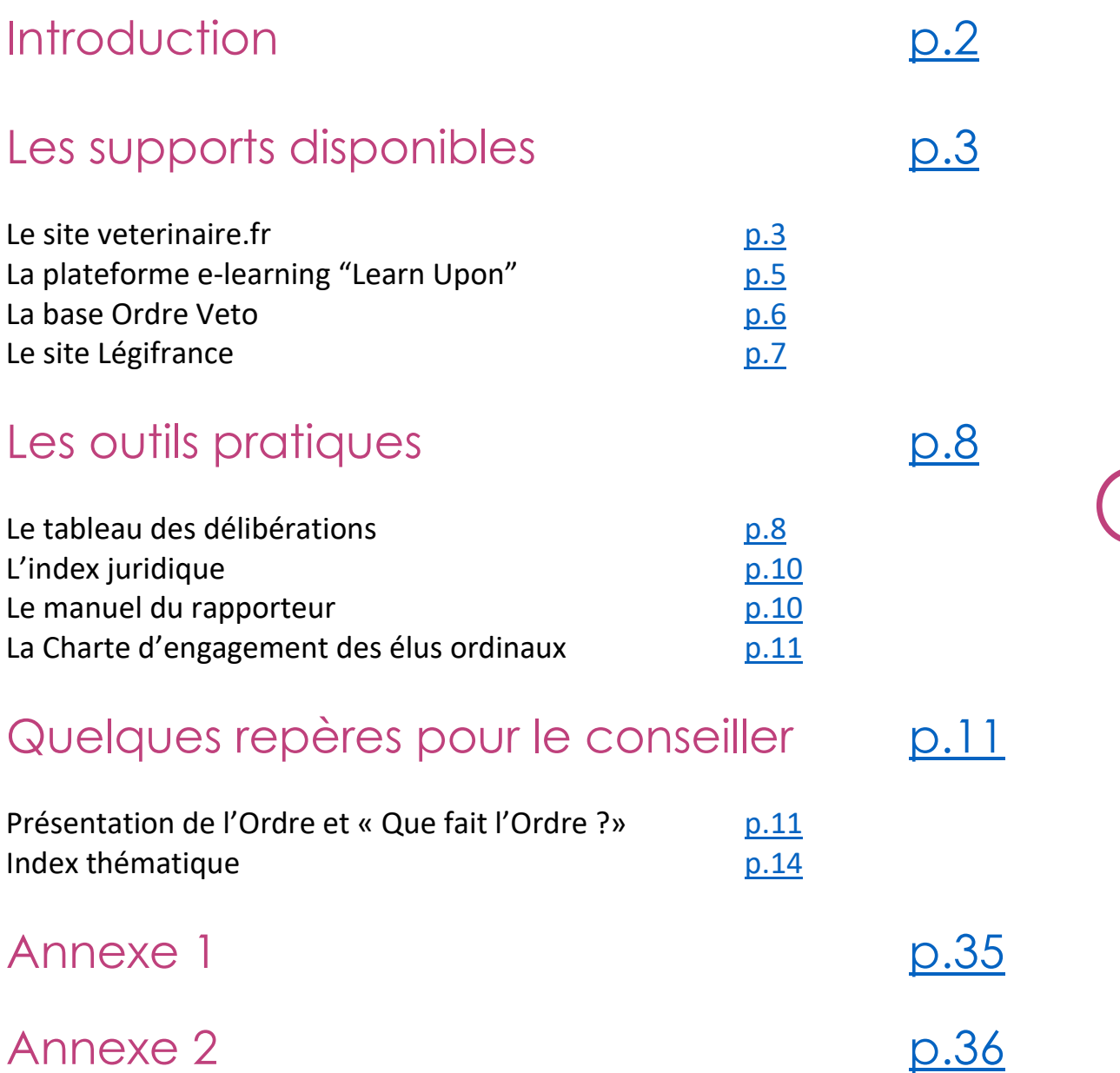

1

# <span id="page-2-0"></span>**Introduction**

Le présent guide a trouvé son origine dans un constat : à disposition des élus, on peut répertorier une multitude de documents utiles à l'acquisition de la culture, des connaissances et des méthodes ordinales ; mais leur accessibilité gagnerait en simplicité si l'élu pouvait être guidé dans sa démarche de formation ou de recherche d'informations pour mieux accomplir ses missions.

Où trouver les données utiles ? Sur quels supports ?

Comment les rechercher ?

Quelles sont les références directement consultables sur les supports ?

Il est répondu à ces questions dans les quatre parties qui structurent ce guide :

2

<span id="page-2-1"></span>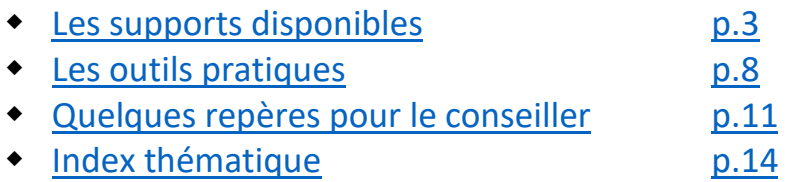

si vous constatez des anomalies dans les différentes ressources, merci de les signaler à [françois.jolivet@ordre.veterinaire.fr](mailto:françois.jolivet@ordre.veterinaire.fr) ou [nathalie.blanc@ordre.veterinaire.fr](mailto:nathalie.blanc@ordre.veterinaire.fr)

# <span id="page-3-0"></span>Les supports disponibles

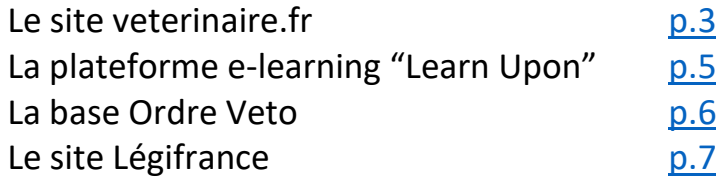

# <span id="page-3-1"></span>Le site vétérinaire.fr

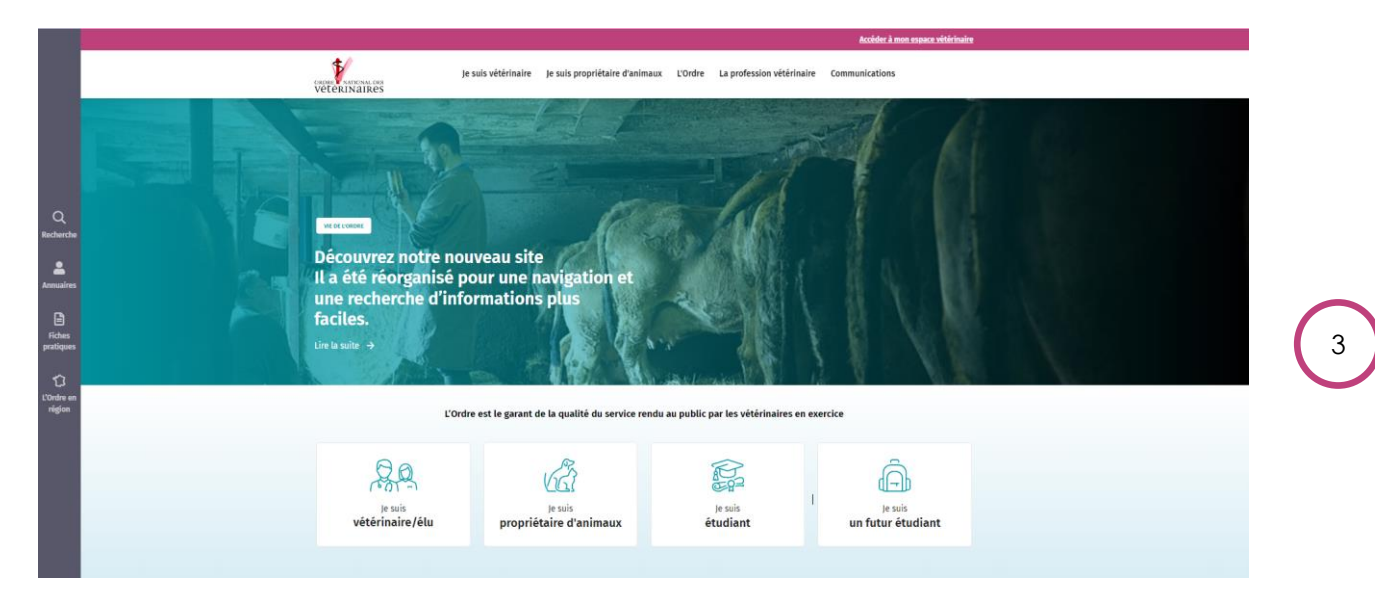

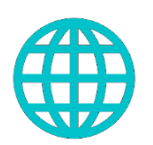

*Vous repérerez les références au site veterinaire.fr par ce pictogramme*

Il est impératif de s'identifier sur le site avant les recherches. En effet, il existe plusieurs niveaux d'informations qui varient en fonction du statut du visiteur :

- Un premier niveau accessible à tout public
- Un deuxième niveau accessible aux vétérinaires et aux étudiants vétérinaires
- Un troisième niveau accessible aux élus qui ouvre le maximum de droits en consultation

Sur ce site, on trouvera une multitude d'informations pour lesquelles il est nécessaire de vérifier si celles-ci sont actualisées.

Focus à mettre ici en particulier dans l'onglet ressources, publications de l'Ordre. On y trouve notamment :

- Les revues de l'Ordre
- Les PV du CNOV
- Le Code de Déontologie commenté

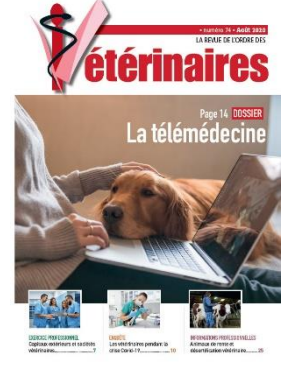

Les revues de l'Ordre

Ces revues sont publiées 4 fois par an, elles contiennent notamment les derniers avis explicités du CNOV. Elles sont archivées depuis 2011.

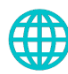

[Sur le site veterinaire.fr](http://www.veterinaire.fr/)

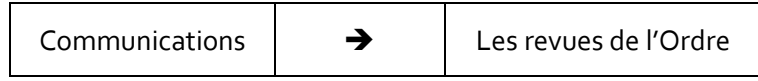

# Les Procès-Verbaux du Conseil national

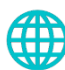

[Sur le site veterinaire.fr](https://www.veterinaire.fr/)

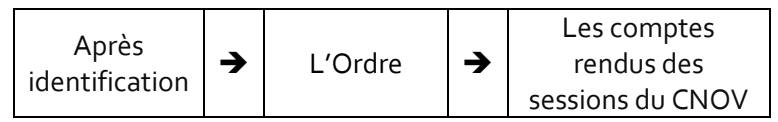

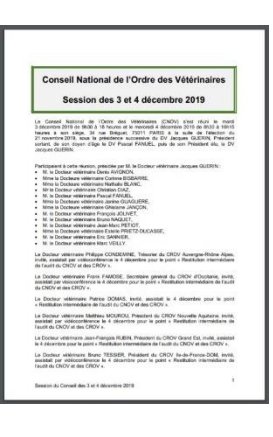

4

# Le Code de Déontologie commenté

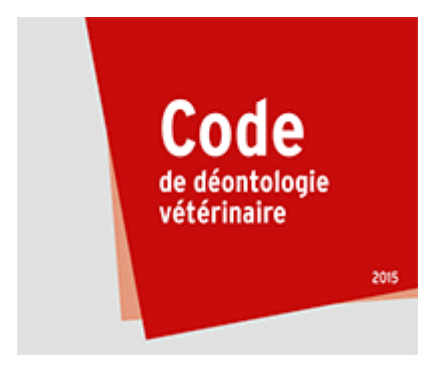

Un commentaire des articles est disponible en ligne

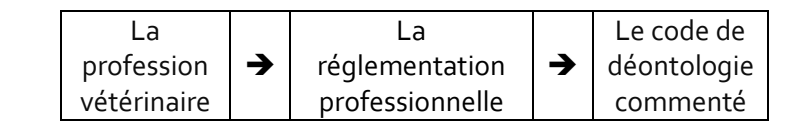

# <span id="page-5-0"></span>La plateforme e-learning « Learn Upon »

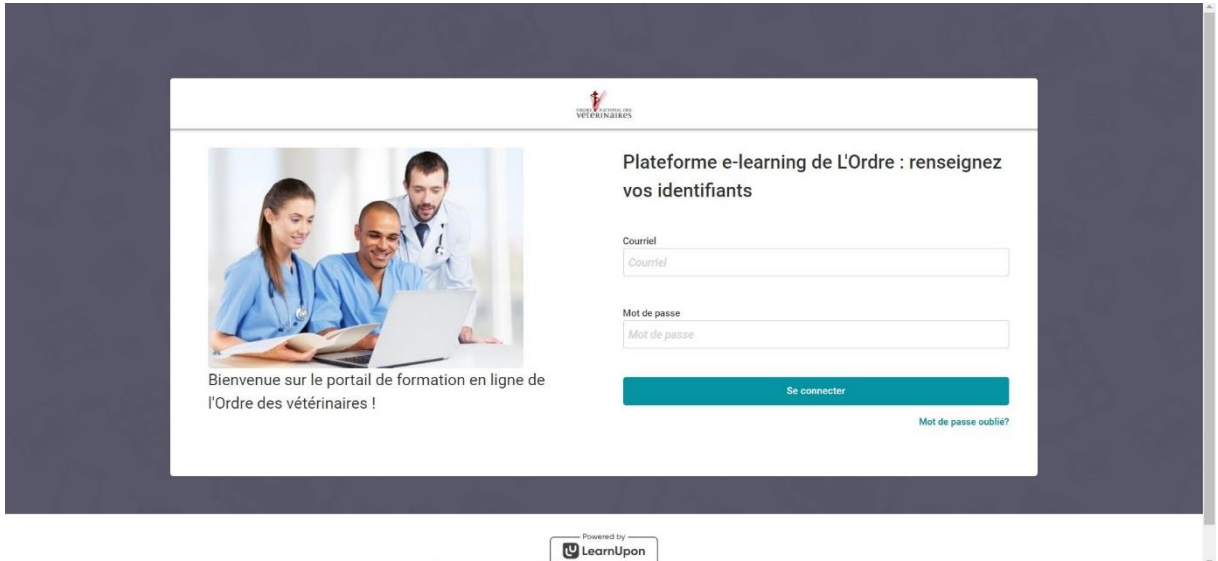

## Adresse : [https://veterinaire.learnupon.com](https://veterinaire.learnupon.com/) ou

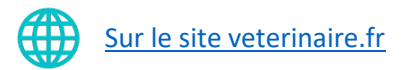

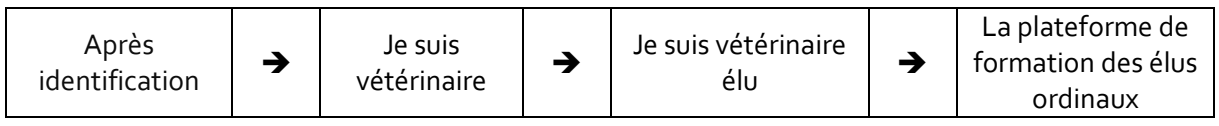

Tous les conseillers ordinaux ont accès à la plateforme.

Suite à votre élection à l'Ordre, vous avez reçu un courriel d'inscription avec votre adresse e-mail à renseigner et un mot de passe à créer.

En cas de problème ou pour toute question liée à la plateforme ou à la formation ordinale, contactez Bérangère DURANSON au CNOV :

01 85 09 37 11 ou [berangere.duranson@ordre.veterinaire.fr](mailto:berangere.duranson@ordre.veterinaire.fr)

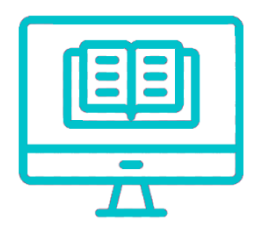

*Vous repérerez les références à la plateforme par ce pictogramme*

5

Sur cette plateforme, des cours en ligne (dont la liste se trouve en [Annexe](#page-35-0) 1) de courte durée sont disponibles pour vous

former à l'ensemble de vos missions ordinales. Vous recevrez un courriel dès la mise à ligne d'un nouveau cours ou module sur la plateforme.

# **Pourquoi un site et une plateforme d'e-learning ?**

Le site « [veterinaire.fr](http://www.veterinaire.fr/) » est dédié à l'information, la plateforme d'e-learning « [LearnUpon](https://veterinaire.learnupon.com/) » à la formation des conseillers ordinaux. La frontière entre ces deux notions étant parfois sujette à interprétations divergentes selon les personnes, il convient pour l'élu de consulter en cas de doute les listes de documents présentés dans ce guide.

# <span id="page-6-0"></span>La base Ordre Veto

## <https://base.veterinaire.fr/>

Les données présentes dans la Base Ordre Véto **sont confidentielles et ne doivent pas être utilisées à des fins personnelles.** La connexion se fait par une double identification.

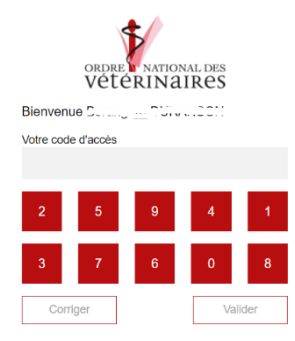

Vous avez reçu des codes pour la connexion à la base Ordre Véto.

6

Si vous avez perdu vos codes de connexion, contactez Christine HERLIN au CNOV :

01 85 09 37 05 ou [christine.herlin@ordre.veterinaire.fr](mailto:christine.herlin@ordre.veterinaire.fr)

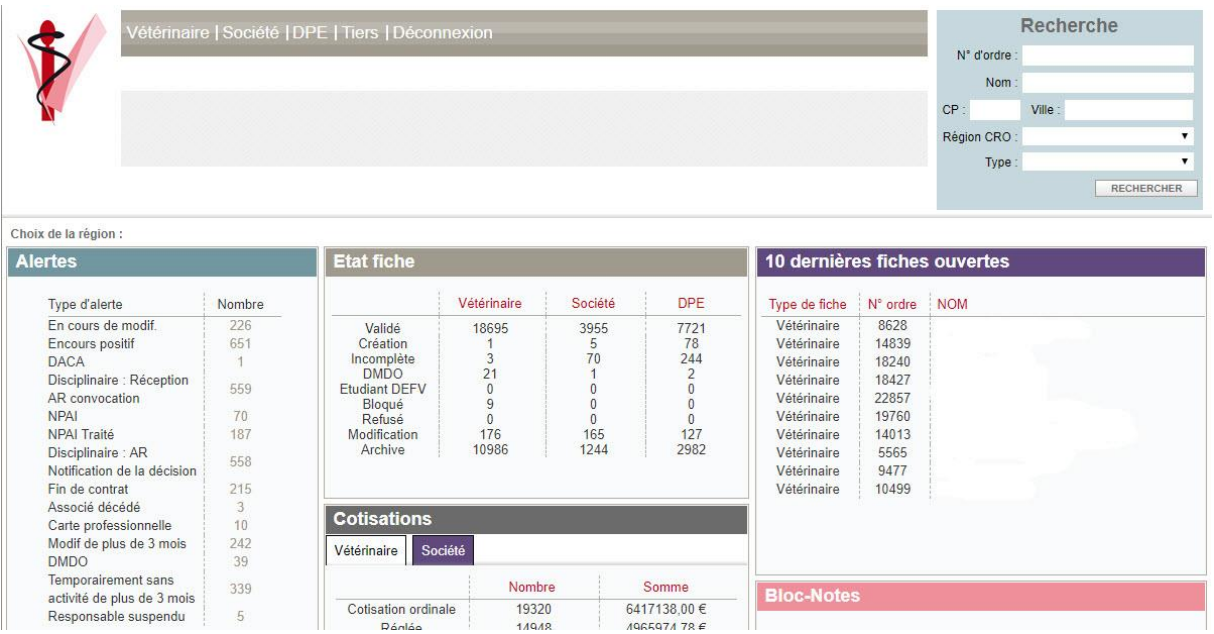

Dans cette base se trouvent toutes les données administratives concernant les vétérinaires et les sociétés. (DPE, contrats, dossier disciplinaire quand on est

assesseur…) ainsi que des données disciplinaires avec des droits d'accès volontairement restreints dans le respect des droits des personnes.

Le rôle de l'élu est très important dans l'actualisation des données, pour assurer la fiabilité des informations de la base. C'est pourquoi, il est essentiel de se connecter sur celle-ci à chaque fois qu'un contact est établi avec un vétérinaire (téléphone, inscription, enquête disciplinaire) quel qu'en soit le motif. C'est l'occasion de vérifier ses données administratives.

Faire parvenir les modifications éventuelles aux secrétaires administratives, les droits de l'élu étant la plupart du temps limités au mode lecture.

# <span id="page-7-0"></span>Le site Légifrance

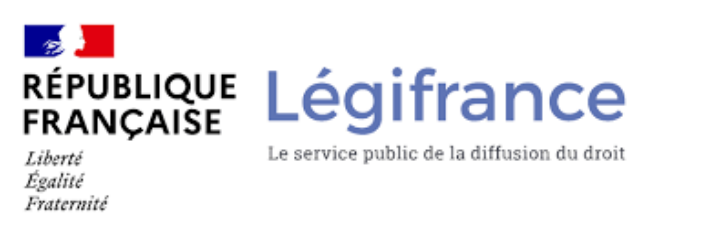

7

<https://www.legifrance.gouv.fr/initRechCodeArticle.do>

Vous y trouverez notamment le Code Rural et de la Pêche Maritime (CRPM), le Code de la Santé Publique (CSP) et le Code de l'environnement en sélectionnant le nom du code correspondant dans le menu contextuel s'affichant dans la fenêtre nom du code.

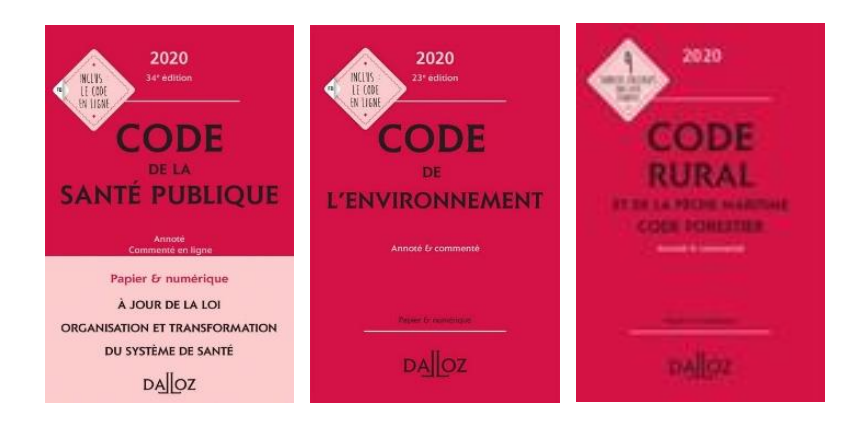

Ce sont les 3 codes dont vous aurez besoin le plus fréquemment.

Il est aussi possible de trouver les références utiles du CRPM et du CSP rapidement en se rendant sur [l'index juridique](#page-10-0), un outil qui renvoie vers les pages pertinentes de Légifrance.

# <span id="page-8-0"></span>Les outils pratiques

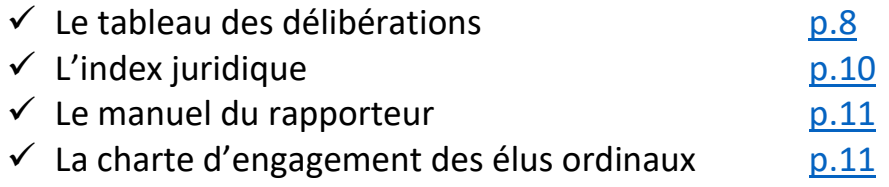

# Le tableau des délibérations

En attendant la gestion électronique des données, ce module de recherche gagne à être utilisé à chaque fois que l'élu sera missionné comme rapporteur dans le cadre d'une mission disciplinaire ou administrative, qu'il devra participer à la réflexion ordinale collective de son CROV sur un thème donné ou même s'il désire renseigner un confrère sur une position adoptée par le CNOV.

8

Attention : il ne s'agit que des avis et décisions dans le domaine administratif en attendant la mise à disposition d'un observatoire disciplinaire en projet.

Ne pas oublier que les décisions disciplinaires et au-dessus les décisions du Conseil d'État ou de la Cour de Cassation se placent à un niveau supérieur dans la hiérarchie des normes et qu'elles peuvent rendre obsolètes des avis prononcés antérieurement en session de CNOV (ex-CSOV), la justice se prononçant en toute indépendance.

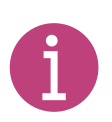

## Mode d'emploi du tableau des délibérations

Il s'agit d'un tableau Excel comprenant la liste de tous les avis et décisions du CNOV ainsi que les articles de la revue qui s'y rapportent.

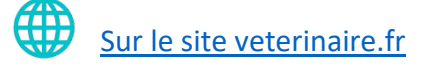

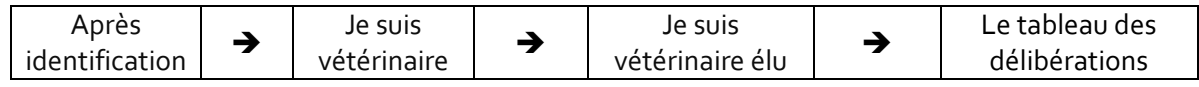

La recherche peut s'effectuer dans le tableau à partir de mots clefs EN MAJUSCULES en appuyant sur le bouton « rechercher et sélectionner » dans la barre d'outils d'excel.

La saisie d'un mot clef suivie de la validation par « enter » conduit à la première occurrence par ordre chronologique dans le tableau Excel dans la colonne « délibérations ».

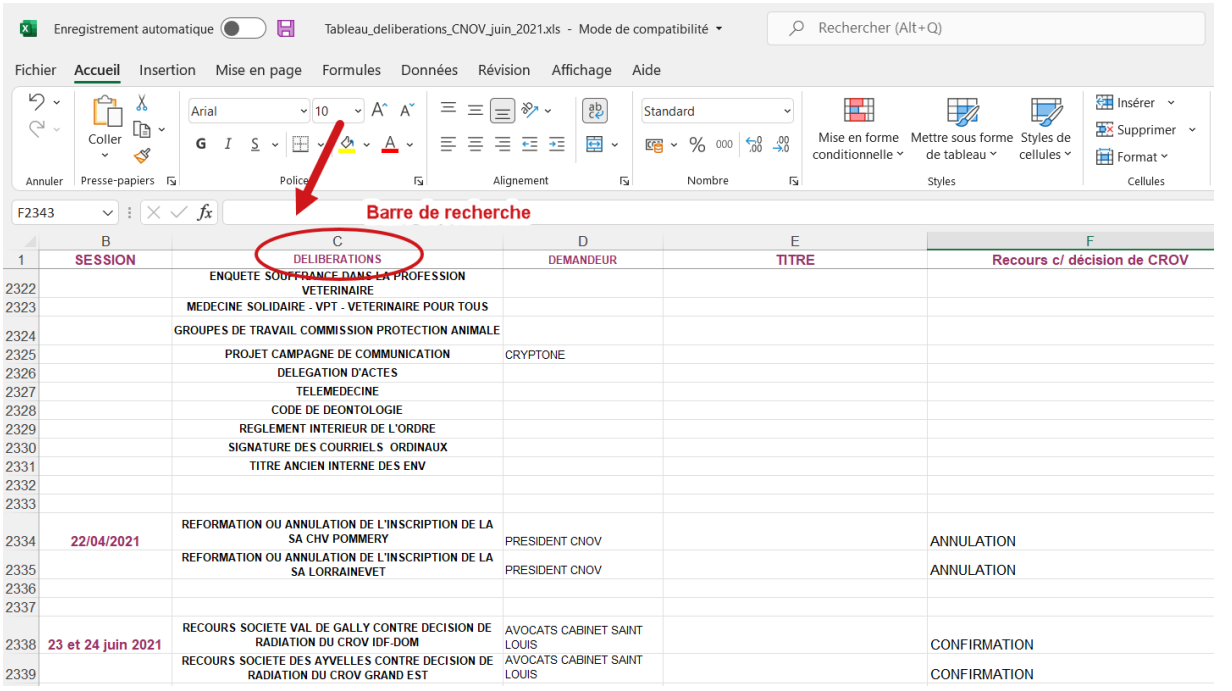

9

On peut passer à l'occurrence suivante en pressant « enter » une fois supplémentaire et ainsi de suite jusqu'à la dernière occurrence.

Une fois l'occurrence pertinente trouvée, le contenu peut être consulté en se reportant à l'une des deux mentions portées dans les colonnes de gauche nommées « revue » ou « session », la première renvoyant à la lecture de la revue de l'ordre correspondante référencée par année et numéro, la seconde à celle du PV de session de CNOV correspondant.

La consultation de la revue ou des PV de session peut se faire en ligne en suivant le procédé indiqué dans la rubrique précédente.

Un document intitulé « Guide d'utilisation du tableau des délibérations » est disponible en [Annexe 2.](#page-36-0) Il permet d'obtenir une aide par copies d'écran sur la démarche à effectuer pas à pas avec un PC ou un ordinateur Apple.

# <span id="page-10-0"></span>L'index juridique

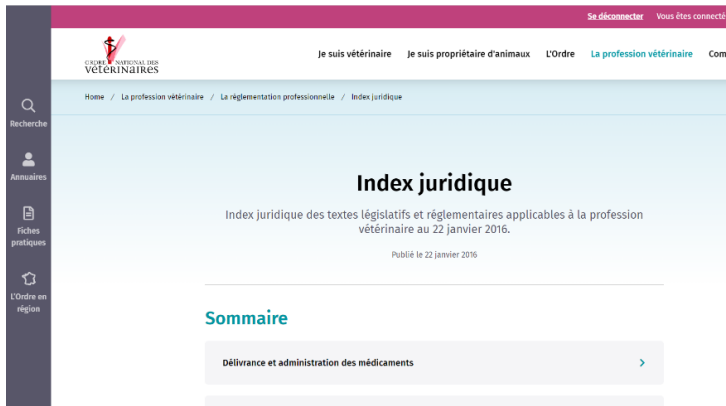

Il correspond à un tour d'horizon descriptif des textes législatifs et règlementaires applicables à la profession. Il comprend des titres en hypertextes renvoyant chacun sur des fenêtres où sont exposés les développements avec citation des références de

niveau L (loi) ou R (règlementaire) en hypertexte renvoyant elle.

### Où le trouver ?

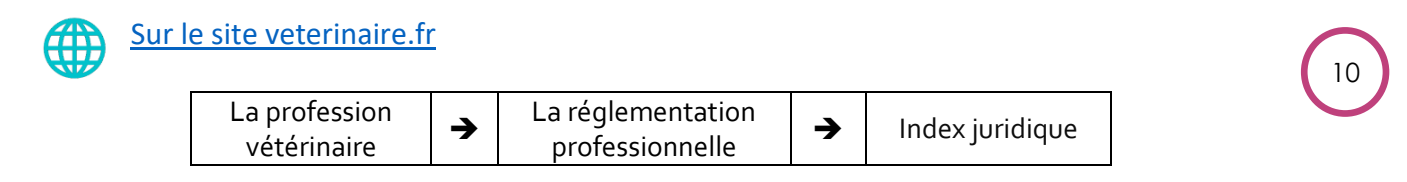

Cet index couvre un large champ relatif à tous les aspects de la profession vétérinaire.

# <span id="page-10-1"></span>Le manuel du rapporteur

Référence indispensable pour le rapporteur comprenant des conseils et courriers types dans le cadre de la mission ordinale.

### Où le trouver ?

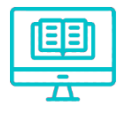

[Sur la plateforme LearnUpon](https://veterinaire.learnupon.com/) Cours : « Assurer sa mission disciplinaire »

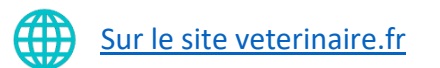

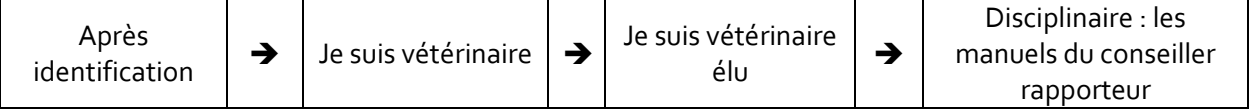

# <span id="page-11-0"></span>La charte d'engagement des élus ordinaux

Adoptée par l'ensemble des élus lors du Congrès de l'Ordre en décembre 2021, la charte d'engagement des élus ordinaux établit la philosophie et les valeurs portées par l'ensemble des conseillers de l'Ordre.

### Où la trouver ?

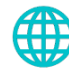

[Sur le site veterinaire.fr](http://www.veterinaire.fr/)

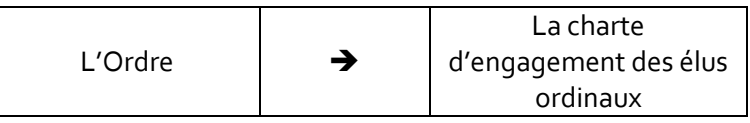

# <span id="page-11-1"></span>Quelques repères utiles au conseiller

Pour faciliter les recherches, ces repères seront subdivisés en deux parties :

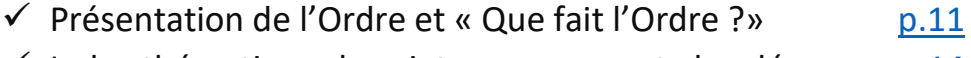

11

 $\checkmark$  Index thématique de sujets couramment abordés [p.14](#page-14-0)

# <span id="page-11-2"></span>Présentation de l'Ordre et « Que fait l'Ordre ? »

L'article L.242-1 alinéa 2 précise les missions de l'Ordre :

« I.-L'ordre des vétérinaires veille au respect des principes d'indépendance, de moralité et de probité, à l'observation des règles déontologiques, en particulier du secret professionnel, et à l'entretien des compétences indispensables à l'exercice de la profession de vétérinaire, par les personnes mentionnées aux articles L.241-1, [L.241-3](https://www.legifrance.gouv.fr/affichCodeArticle.do?cidTexte=LEGITEXT000006071367&idArticle=LEGIARTI000006582839&dateTexte=&categorieLien=cid) et [L.241-17](https://www.legifrance.gouv.fr/affichCodeArticle.do?cidTexte=LEGITEXT000006071367&idArticle=LEGIARTI000027715694&dateTexte=&categorieLien=cid) et par les sociétés de participations financières mentionnées à [l'article L.241-18.](https://www.legifrance.gouv.fr/affichCodeArticle.do?cidTexte=LEGITEXT000006071367&idArticle=LEGIARTI000027715743&dateTexte=&categorieLien=cid)

Il assure la défense de l'honneur et de l'indépendance de la profession de vétérinaire.

Il participe à l'amélioration de la qualité des soins vétérinaires et des pratiques professionnelles, notamment par la mise en œuvre de programmes d'accréditation appliqués à l'exercice professionnel.

Il peut participer à toute action dont l'objet est d'améliorer la santé publique vétérinaire, y compris le bien-être animal.

Il peut créer sur le plan national des œuvres d'entraide, de solidarité ou de retraite professionnelle.

Il exerce ses missions par l'intermédiaire du conseil national de l'ordre des vétérinaires et des conseils régionaux de l'ordre, dans des conditions prévues par voie réglementaire. »

En complément de la description des missions générales de l'ordre prévues à l'article L.242-1, le conseiller régional trouve dans le Code Rural et de la Pêche Maritime un certain nombre d'articles essentiels lui permettant d'appréhender plus concrètement le rôle que doit assumer son CROV, des prérogatives dont il jouit et des informations qu'il est en droit de collecter ; par exemple les articles suivants : L.241-17 et 18, L.242-1-III, L.242-2 (sociétés), L.242-4-1 (personnalité civile ), R.242-1 (représentation), R.242-2-1 (sociétés en lien avec la profession), R.242-3 (discipline, surveillance de l'exercice professionnel, respect des dispositions régissant la profession, étude des problèmes qui s'y rapportent, décisions d'inscription ; omission, radiation), D.242-3-2 (liste des inscrits), D.243-1 à 11 (exercice dérogatoire), l'arrêté du 13 mars 2015 relatif aux catégories d'établissement de soins (articles 8 et 9) et bien sûr les articles du Code de Déontologie, qui à travers les devoirs du vétérinaire, décrivent des missions ordinales comme par exemple l'article R.242-40 (contrats), R242-69 (rôle social) ou R.242-39 (résolution amiable des différents) etc…

En tant que conseiller, il est important avant toute action menée au nom de l'institution de s'interroger sur sa licéité, pour ne pas faire courir le risque de l'excès de pouvoir.

12

### Où trouver les réponses aux questions ?

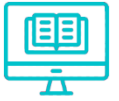

[Sur la plateforme LearnUpon](https://veterinaire.learnupon.com/) Cours : « Comprendre l'institution ordinale »

### **Plaquettes**

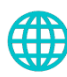

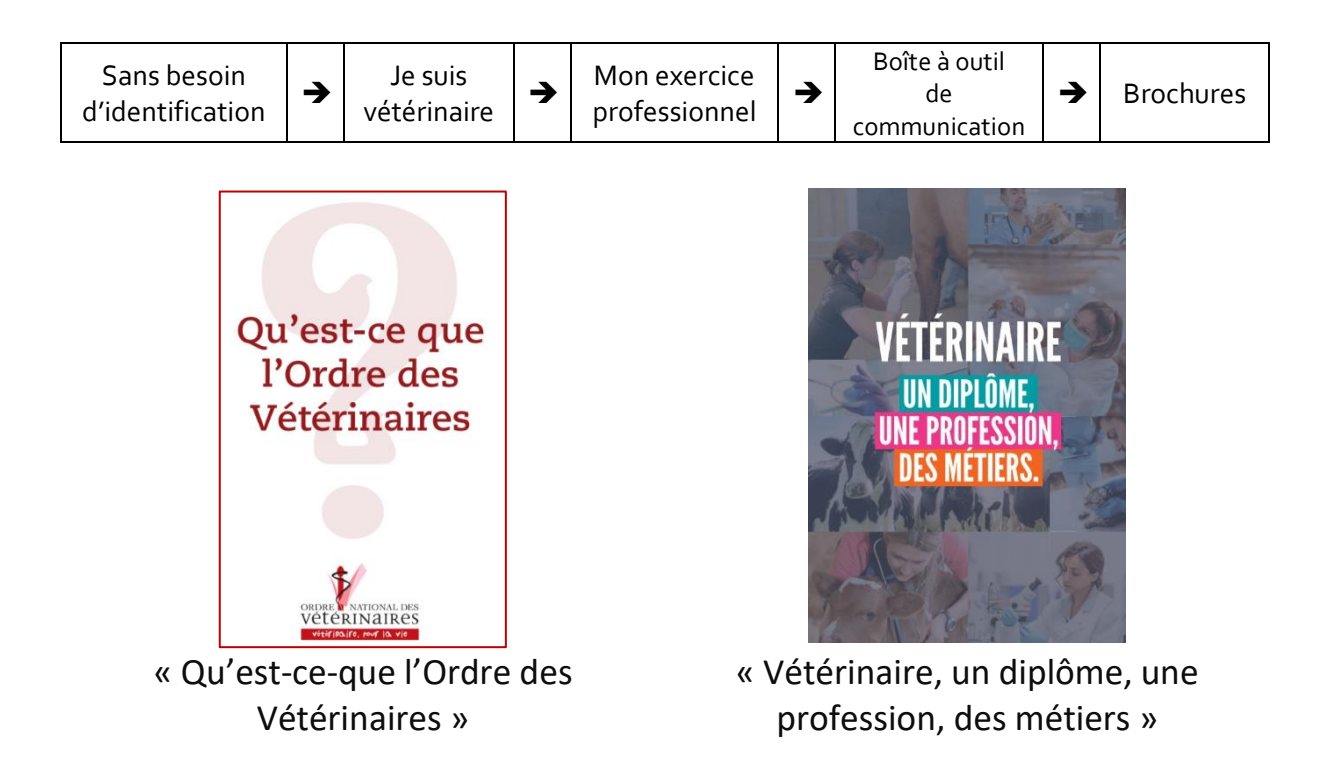

### **Atlas démographique**

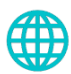

[Sur le site veterinaire.fr](http://www.veterinaire.fr/)

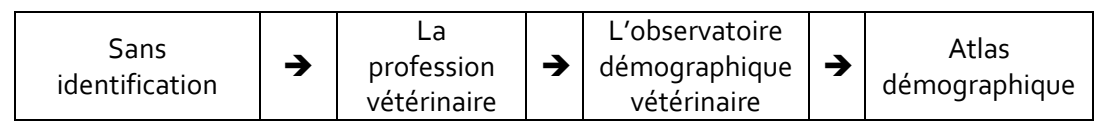

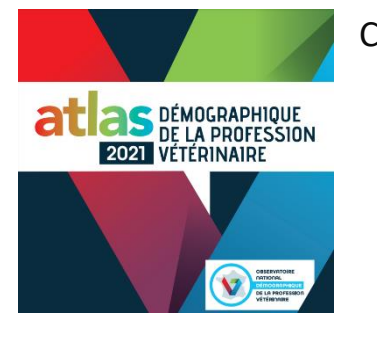

C'est une référence indispensable pour le conseiller.

 **Rapport annuel d'activité** [Sur le site veterinaire.fr](http://www.veterinaire.fr/)

> Sans  $\left| \right\rangle$  dentification  $\left| \right\rangle$   $\left|$  Communications  $\left| \right\rangle$ Rapports annuels

Il donne la mesure du travail réalisé par l'institution au plan national, permettant de renseigner les vétérinaires qui s'interrogent sur l'utilisation des cotisations.

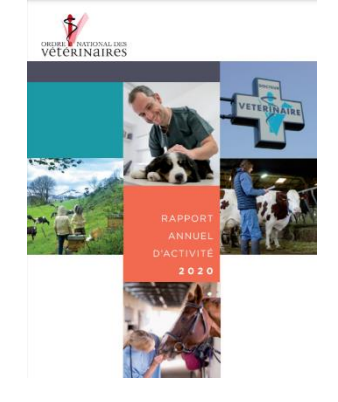

13

## **Règlement intérieur**

C'est une référence qui définit les règles de fonctionnement interne de l'institution.

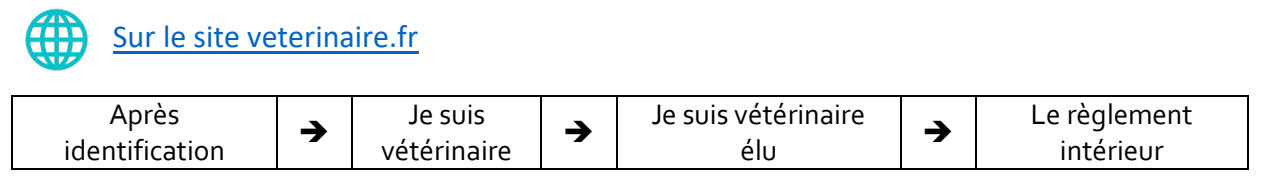

[Retour au sommaire](#page-1-0)

# Index thématique

### <span id="page-14-0"></span>Où trouver les réponses aux questions ?

Vous pouvez effectuer une recherche directement sur le site veterinaire.fr

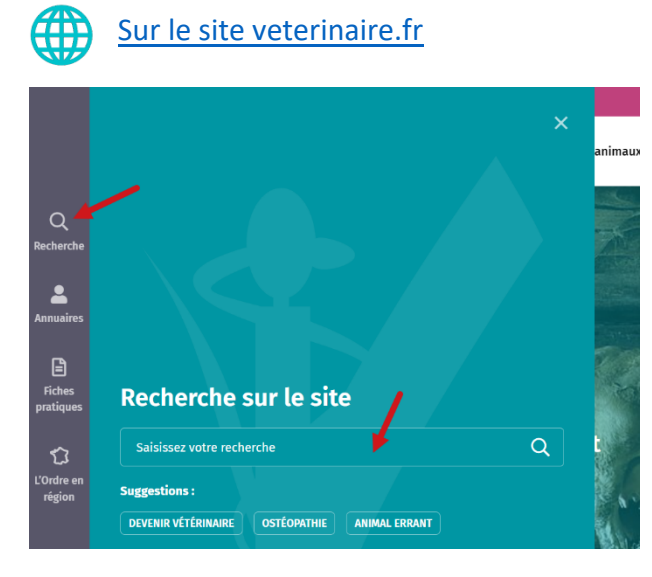

 $Q$  La loupe du menu vertical à gauche permet de faire une requête par mot clef. Le résultat correspond à l'ensemble des documents qui contiennent ce mot clef.

14

Par ailleurs il a été choisi ci-dessous de mettre en exergue les thèmes les plus pertinents. Vous pouvez cliquer sur le thème qui vous intéresse dans le menu ci-dessous pour l'atteindre directement dans ce document.

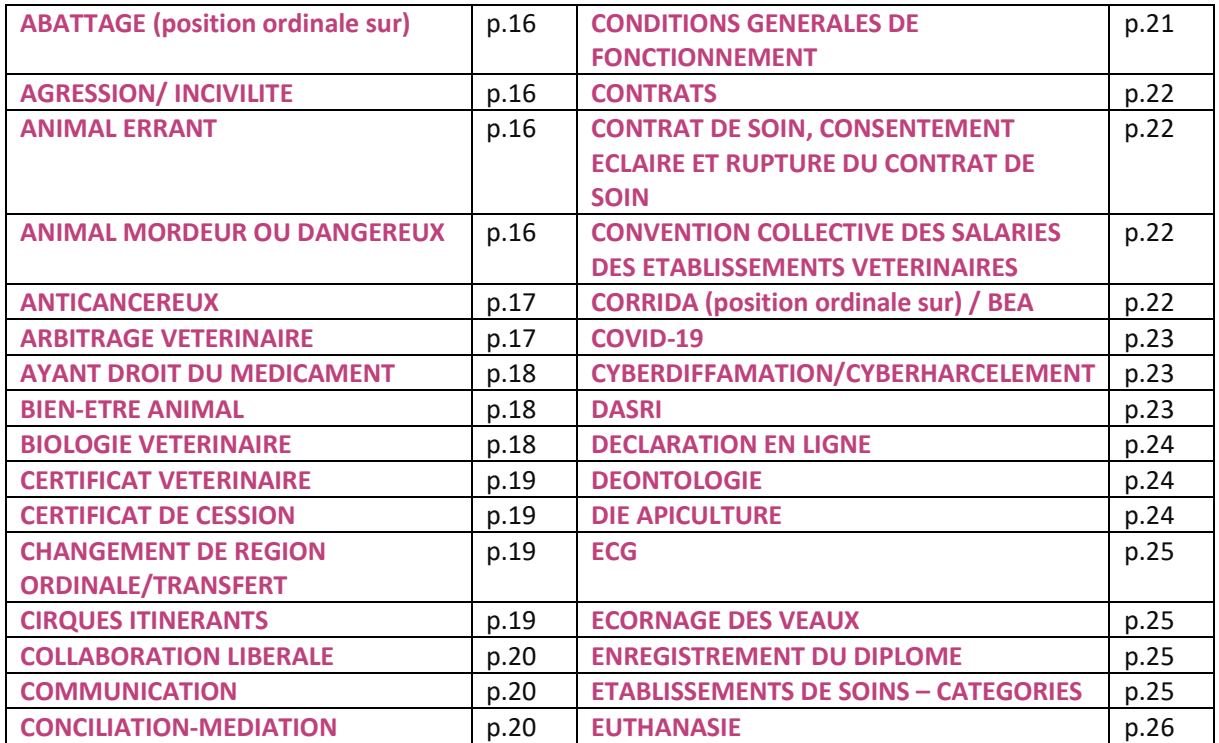

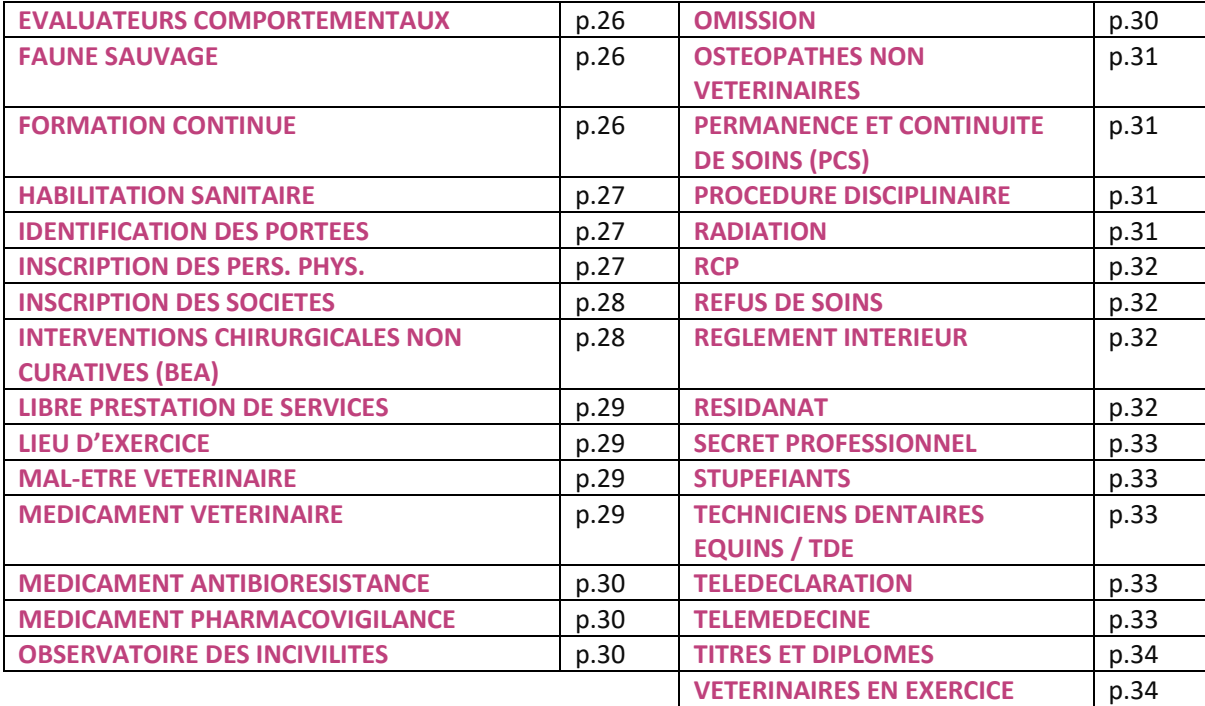

15

#### <span id="page-16-0"></span>**ABATTAGE (position ordinale sur)**

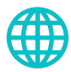

[Sur le site veterinaire.fr](http://www.veterinaire.fr/)

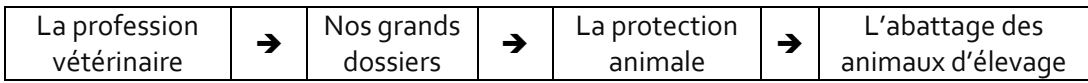

#### <span id="page-16-1"></span>**AGRESSION/ INCIVILITE**

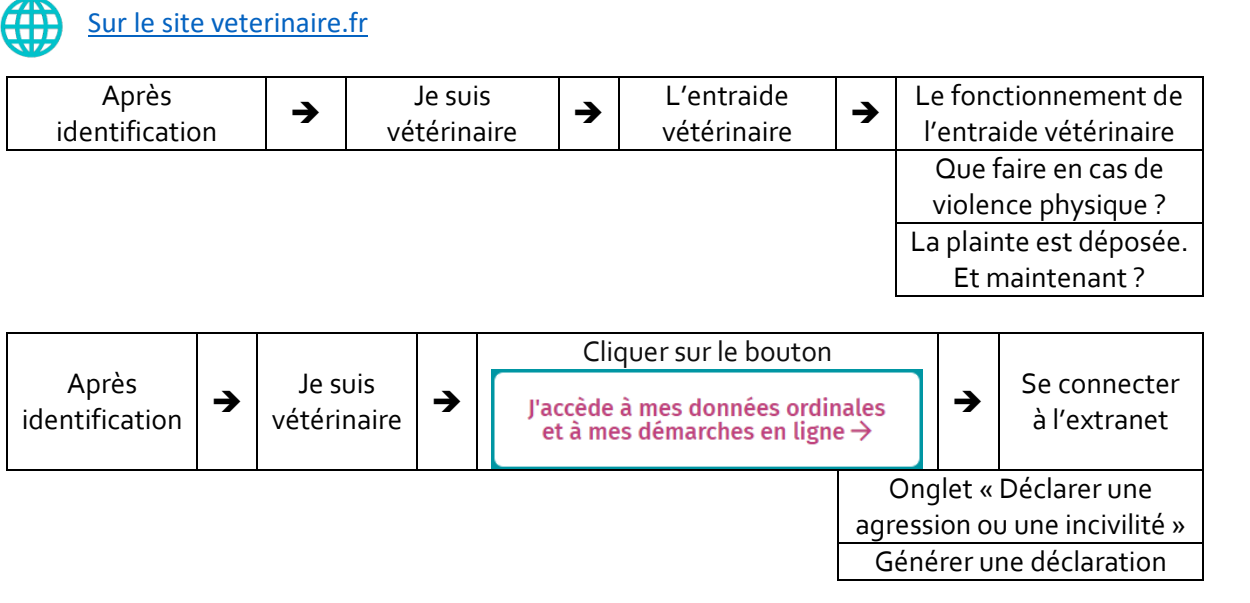

#### <span id="page-16-2"></span>**ANIMAL ERRANT**

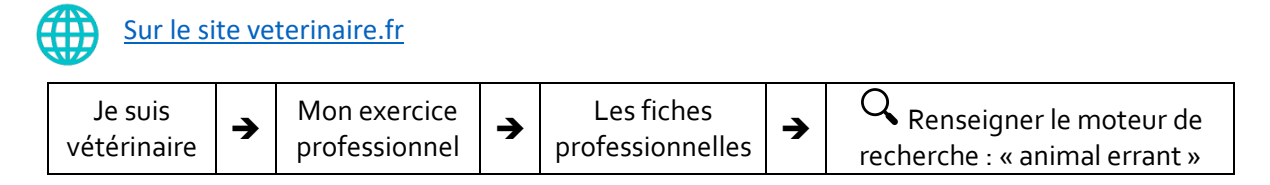

#### <span id="page-16-3"></span>**ANIMAL MORDEUR OU DANGEREUX**

#### **Formulaire de déclaration en mairie pour un chien ayant mordu une personne**

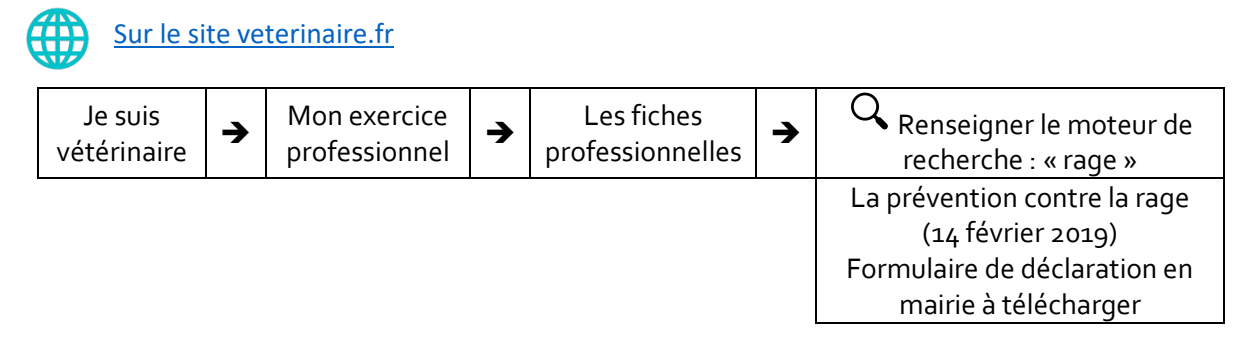

**Convention pour la capture des animaux dangereux**

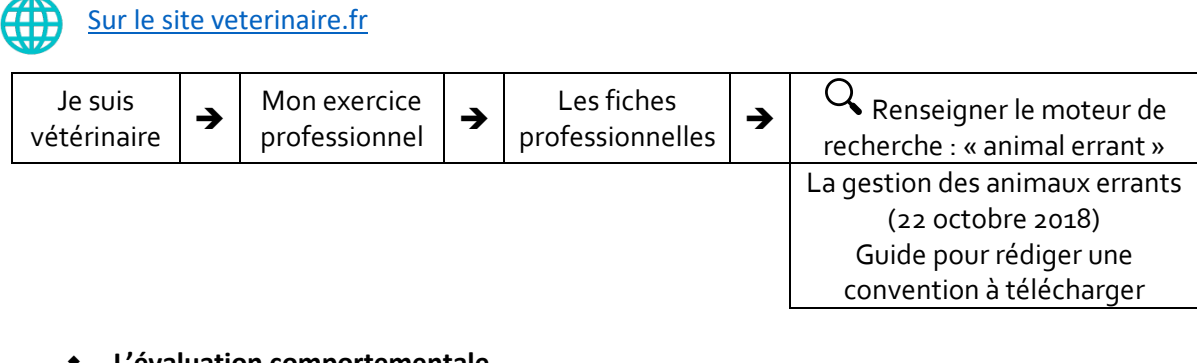

**L'évaluation comportementale**

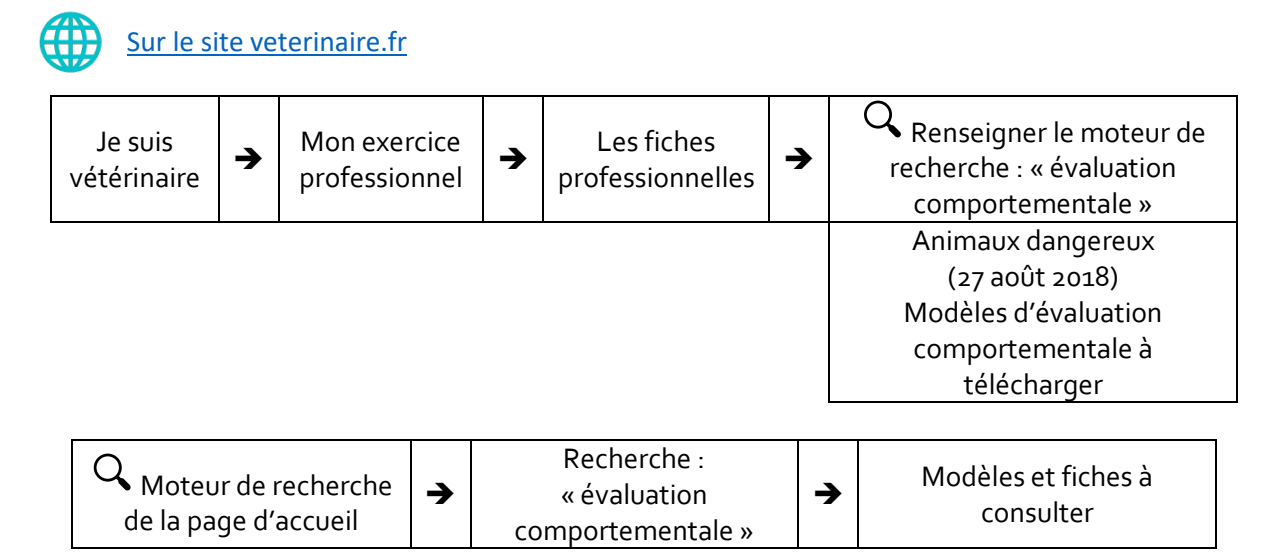

#### <span id="page-17-0"></span>**ANTICANCEREUX**

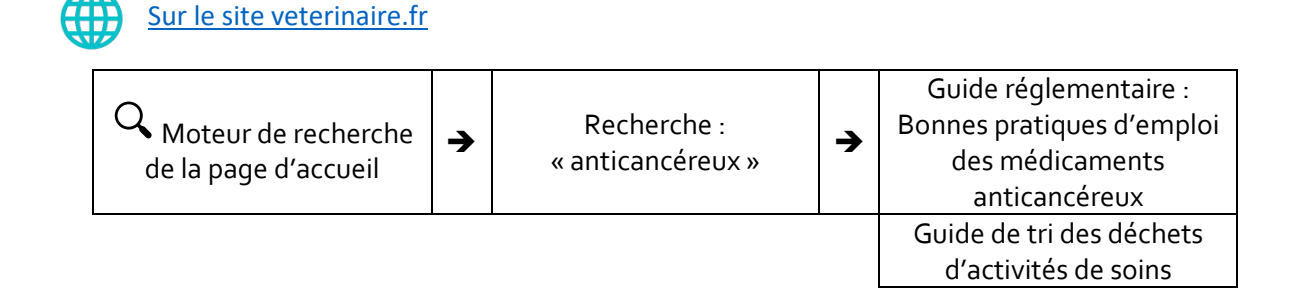

#### <span id="page-17-1"></span>**ARBITRAGE VETERINAIRE**

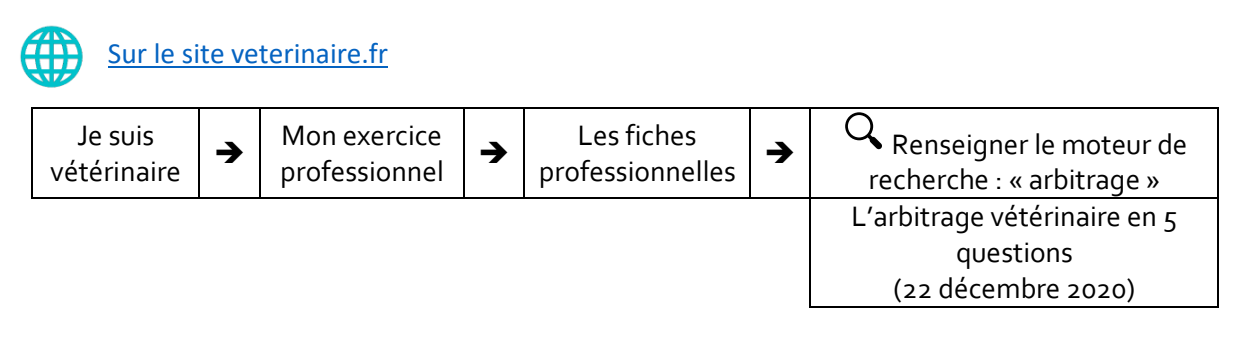

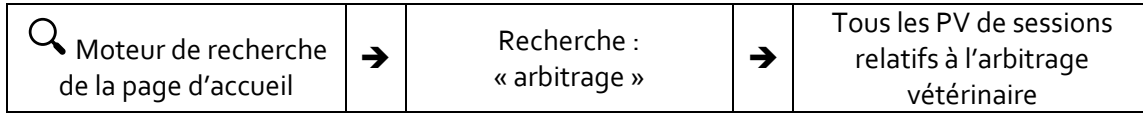

#### <span id="page-18-0"></span>**AYANT DROIT DU MEDICAMENT**

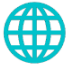

[Sur le site veterinaire.fr](http://www.veterinaire.fr/)

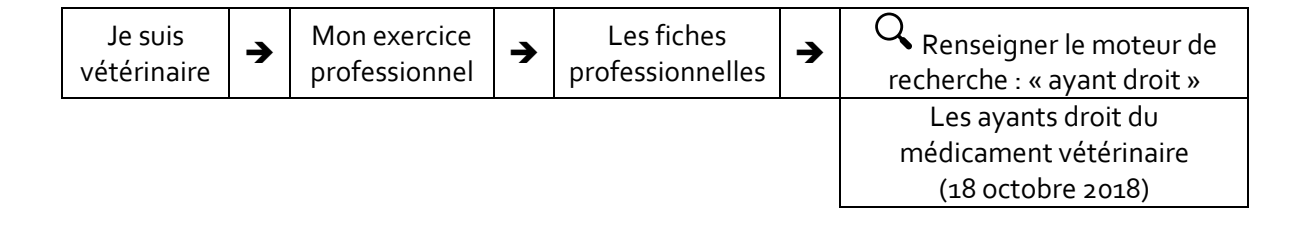

#### <span id="page-18-1"></span>**BIEN-ETRE ANIMAL**

#### **Accès à des informations juridiques sur l'index juridique**

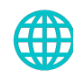

#### [Sur le site veterinaire.fr](http://www.veterinaire.fr/)

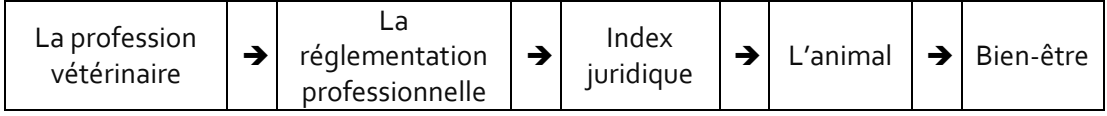

#### **Accès à des avis ordinaux**

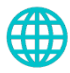

#### [Sur le site veterinaire.fr](http://www.veterinaire.fr/)

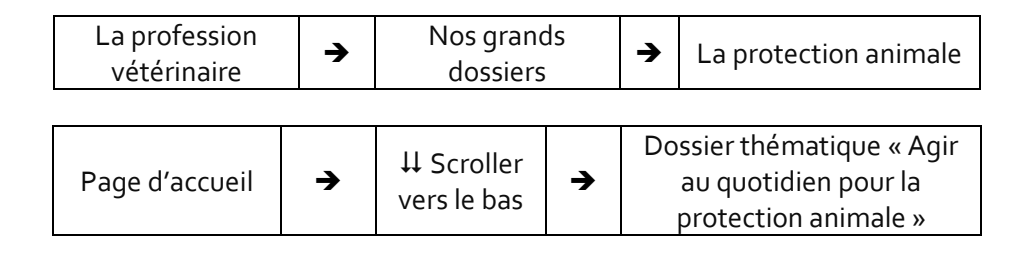

#### <span id="page-18-2"></span>**BIOLOGIE VETERINAIRE**

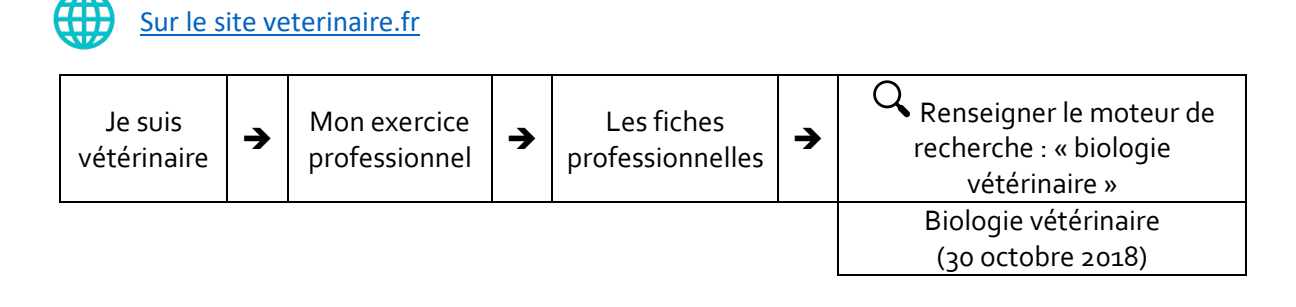

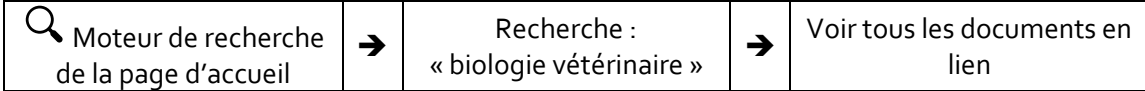

#### <span id="page-19-0"></span>**CERTIFICAT VETERINAIRE**

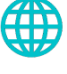

### [Sur le site veterinaire.fr](http://www.veterinaire.fr/)

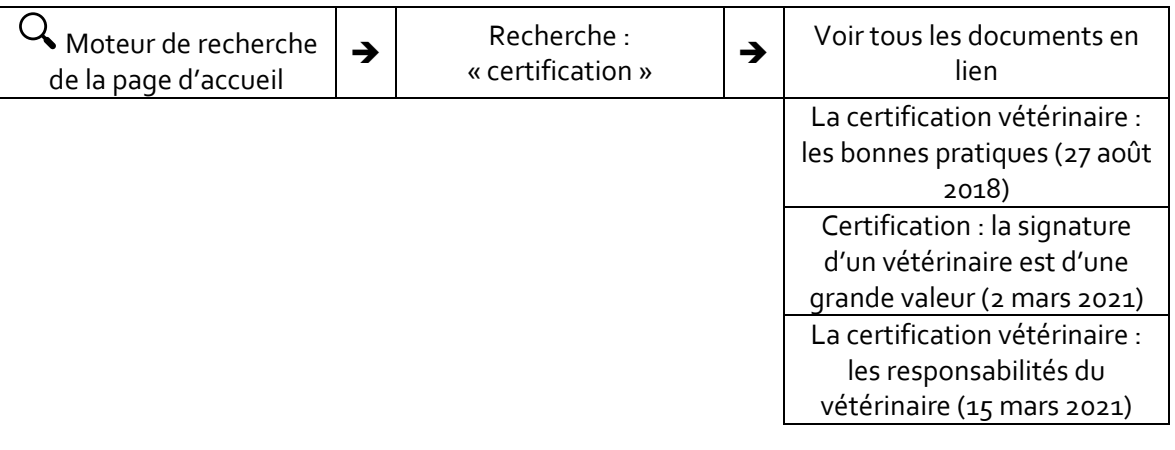

#### <span id="page-19-1"></span>**CERTIFICAT DE CESSION**

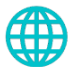

[Sur le site veterinaire.fr](http://www.veterinaire.fr/)

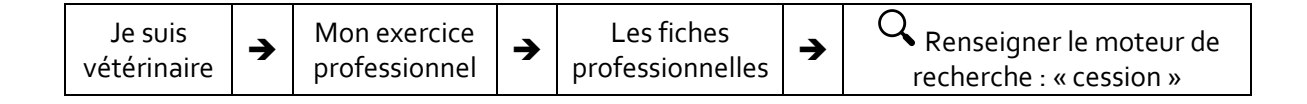

#### <span id="page-19-2"></span>**CHANGEMENT DE REGION ORDINALE/TRANSFERT**

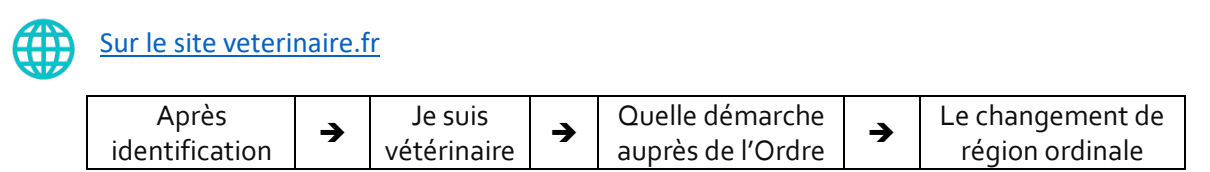

#### <span id="page-19-3"></span>**CIRQUES ITINERANTS**

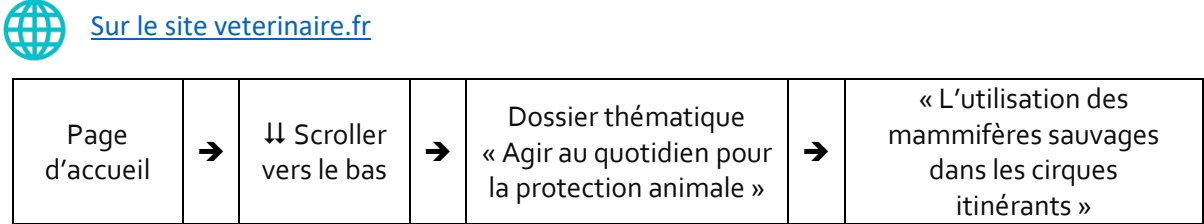

#### <span id="page-20-0"></span>**COLLABORATION LIBERALE**

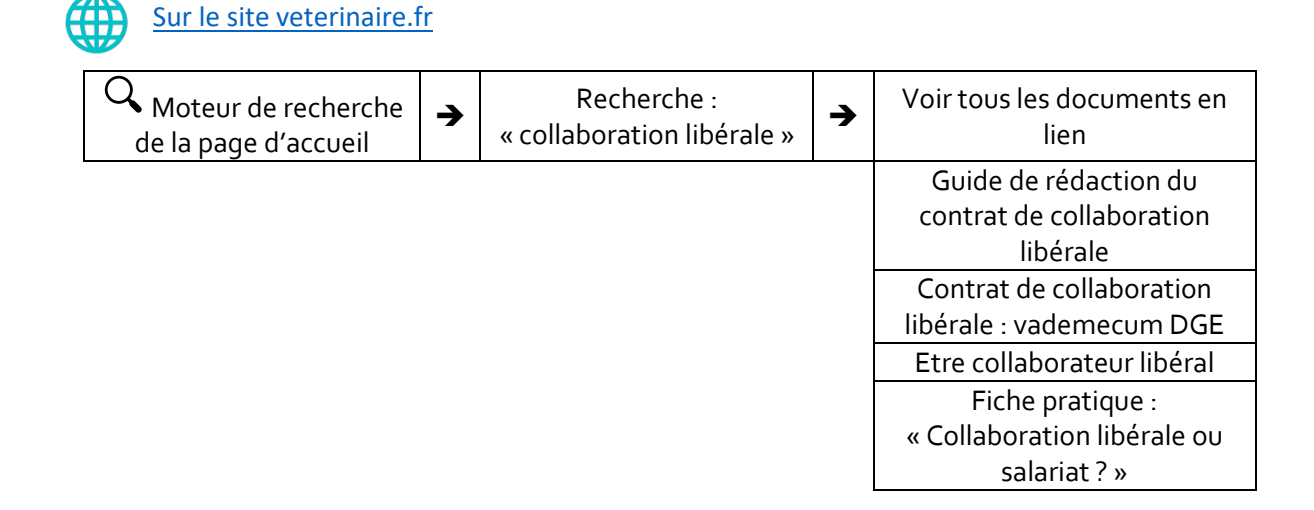

#### <span id="page-20-1"></span>**COMMUNICATION**

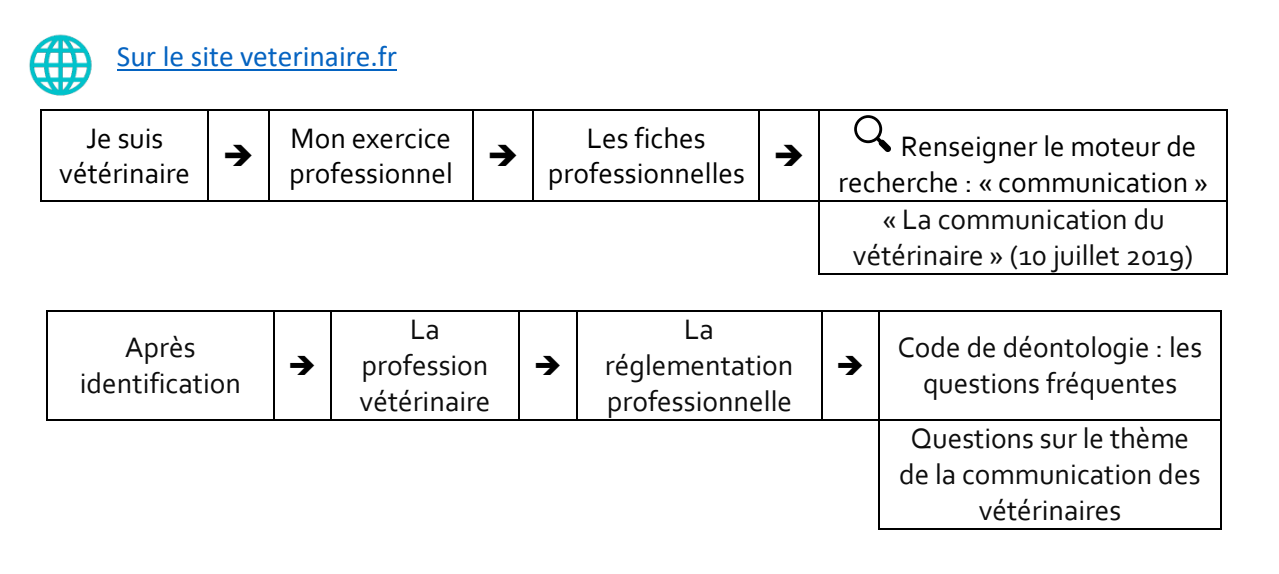

#### <span id="page-20-2"></span>**CONCILIATION-MEDIATION**

en référence à l'article R.242-39 du Code de déontologie

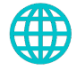

[Sur le site veterinaire.fr](http://www.veterinaire.fr/)

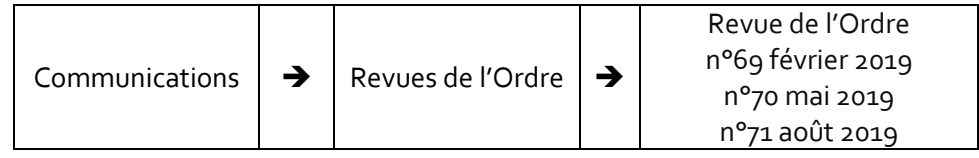

#### **CONCILIATION**

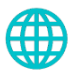

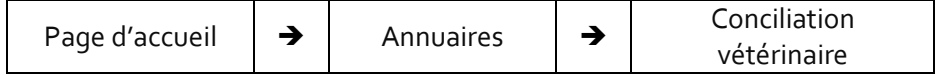

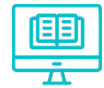

#### [Sur la plateforme LearnUpon](https://veterinaire.learnupon.com/)

Cours « RAD-Résolution Amiable des Différends »

#### **MEDIATION DE LA CONSOMMATION**

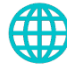

#### [Sur le site veterinaire.fr](http://www.veterinaire.fr/)

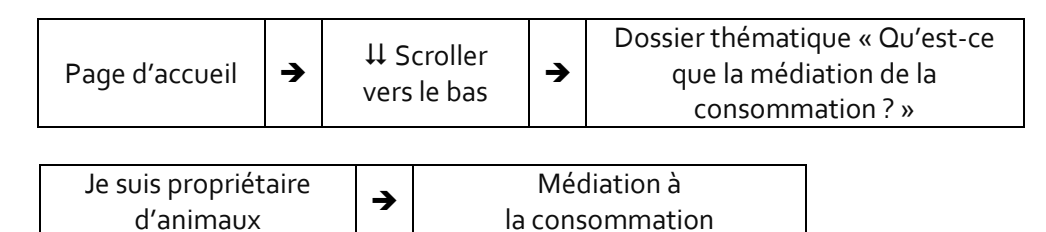

#### <span id="page-21-0"></span>**CONDITIONS GENERALES DE FONCTIONNEMENT**

#### **Trame et exemples**

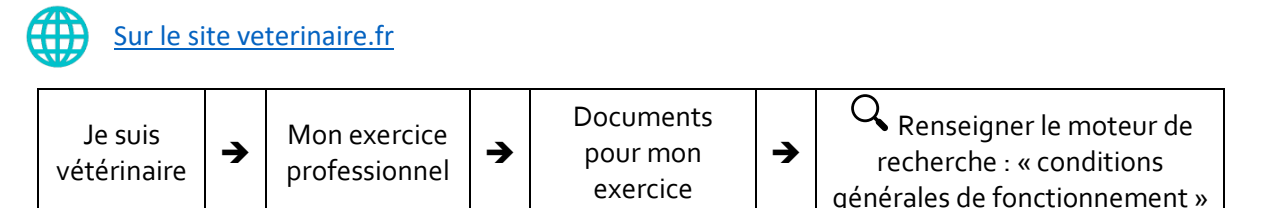

21

Ce lien permet de guider tout vétérinaire dans la rédaction des conditions générales de fonctionnement de son établissement de soins.

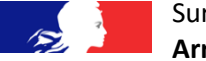

#### Sur Légifrance

**Arrêté du 13/03/2015 sur les établissements de soins vétérinaires** <https://www.legifrance.gouv.fr/affichTexte.do?cidTexte=JORFTEXT000030395433> articles 7 et 8 prévoyant notamment la transmission au CROV compétent.

#### **Revue de l'Ordre**

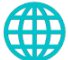

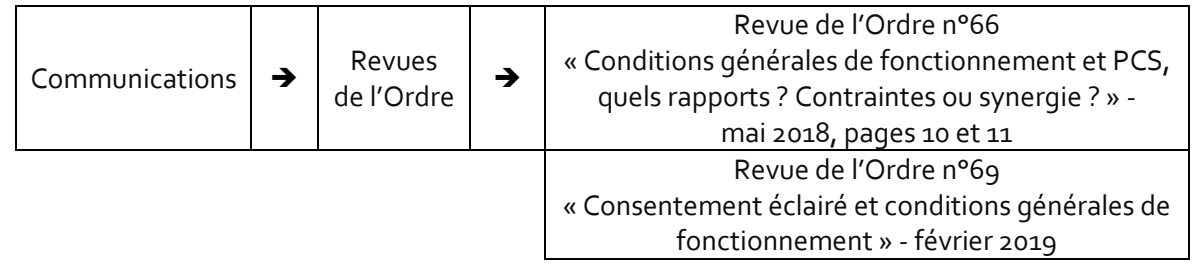

#### <span id="page-22-0"></span>**CONTRATS**

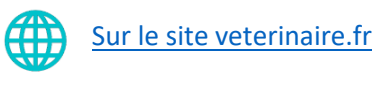

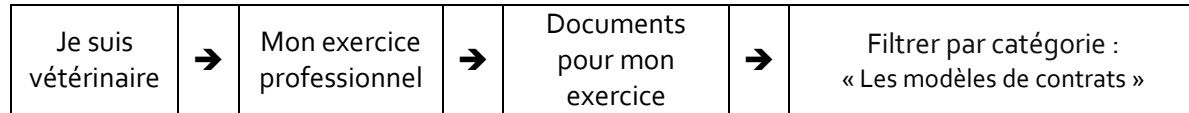

#### <span id="page-22-1"></span>**CONTRAT DE SOIN, CONSENTEMENT ECLAIRE ET RUPTURE DU CONTRAT DE SOIN**

Dès 1936, l'arrêt Mercier établissait la nature contractuelle de la relation entre un soignant et son patient.

#### **Pourquoi un contrat de soins ? Modèle de contrat de soin**

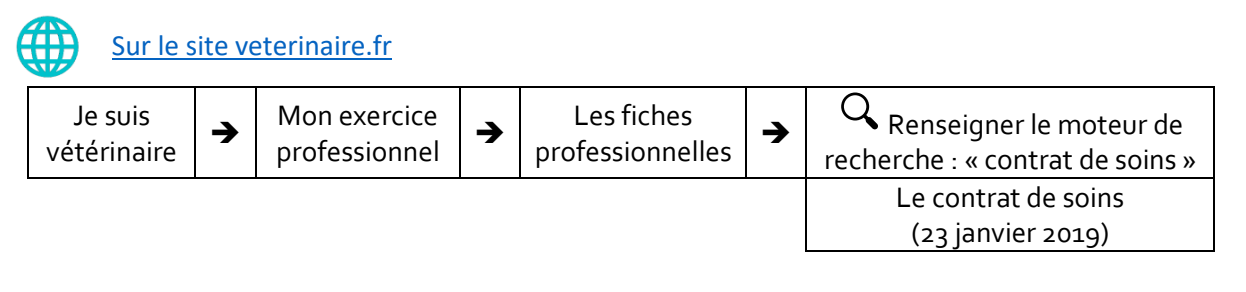

22

**Rupture du contrat de soins**

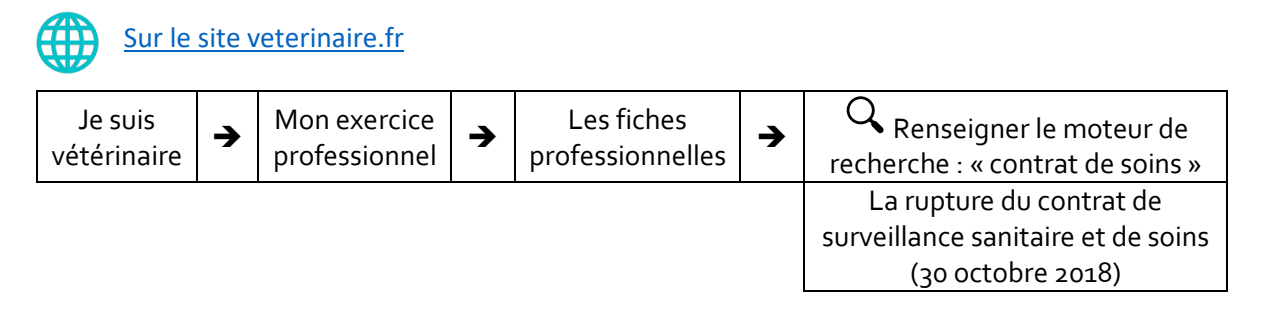

#### **CONVENTION COLLECTIVE DES SALARIES DES ETABLISSEMENTS VETERINAIRES**

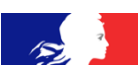

[Sur Légifrance](http://www.legifrance.gouv.fr/)

Convention collective nationale des vétérinaires praticiens salariés du 31 janvier 2006 : annexe VII de la CCN des cabinets et cliniques vétérinaires (article 4 de l'accord du 29 mars 2019) [https://www.legifrance.gouv.fr/conv\\_coll/id/KALICONT000005635824/](https://www.legifrance.gouv.fr/conv_coll/id/KALICONT000005635824/)

**Attention le conseiller ordinal s'exprime au nom de l'ordre : il n'a pas à ce titre la compétence pour formuler des conseils juridiques relatifs au droit du travail.**

#### <span id="page-22-2"></span>**CORRIDA (position ordinale sur) / BEA**

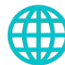

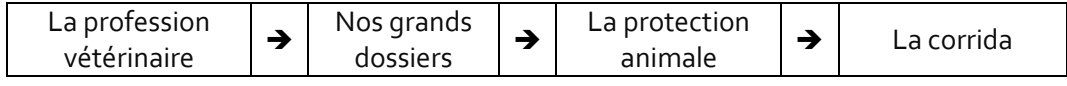

#### <span id="page-23-0"></span>**COVID 19**

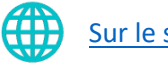

[Sur le site vétérinaire.fr](http://www.veterinaire.fr/)

Communications  $|\rightarrow|$  Boîte à outils Covid-19

#### <span id="page-23-1"></span>**CYBERDIFFAMATION/CYBERHARCELEMENT**

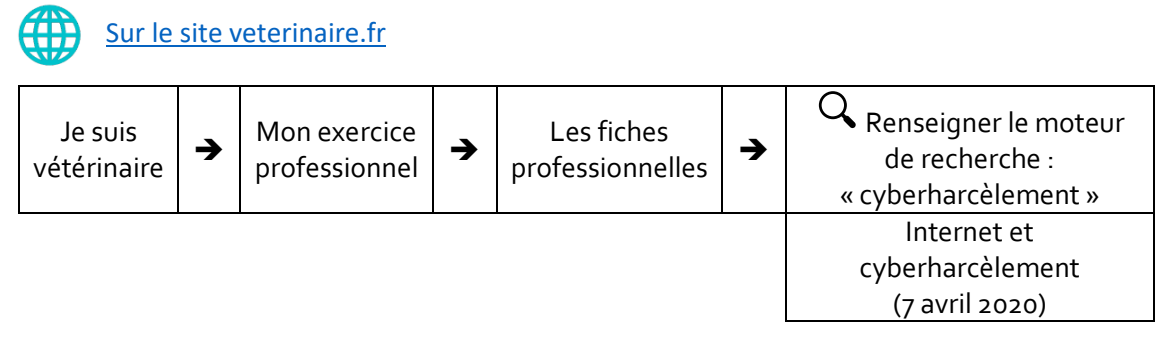

**Que faire en cas d'appréciations diffamatoires ou injurieuses sur Google My Business**

Je suis vétérinaire → Mon exercice professionnel Les fiches  $\left| \right. \bullet$  professionnelles Renseigner le moteur de recherche : « eréputation » E-réputation et Google My Business (30 octobre 2018) Moteur de recherche de la page d'accueil ➔ Recherche : « Google » ➔ Guide pratique du CNOM sur la e-réputation

**Revue de l'Ordre mai 2019 : Cyber harcèlement quelles actions entreprendre ?**

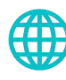

#### [Sur le site veterinaire.fr](http://www.veterinaire.fr/)

[Sur le site veterinaire.fr](http://www.veterinaire.fr/)

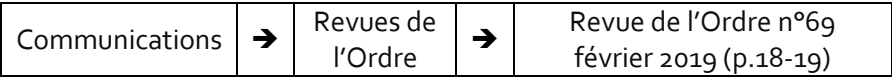

<span id="page-23-2"></span>**DASRI**

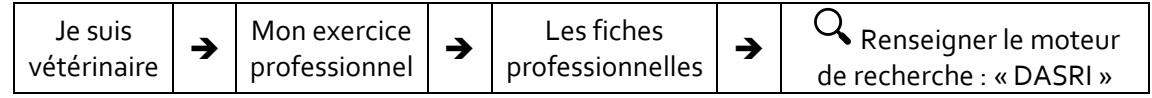

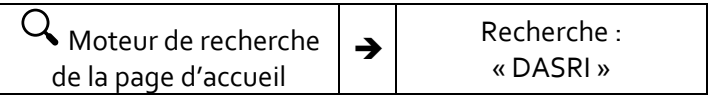

#### <span id="page-24-0"></span>**DECLARATIONS EN LIGNE**

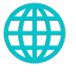

## [Sur le site veterinaire.fr](http://www.veterinaire.fr/)

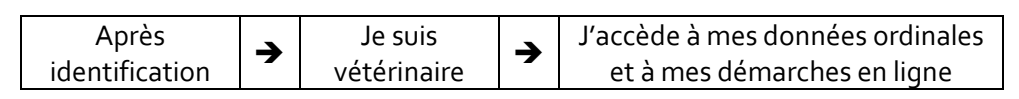

Un certain nombre d'obligations déclaratives sont facilitées pour le vétérinaire par cette page Elles concernent notamment :

- les données relatives à l'exercice professionnel, les contrats, les DPE, les espèces traitées, la formation initiale, continue, les spécialisations

- la prise de participation dans des sociétés en lien avec l'exercice vétérinaire (L.242-2 du CRPM)

- la déclaration annuelle des sociétés (L.241-17 du CRPM)

#### <span id="page-24-1"></span>**DEONTOLOGIE (CODE DE)**

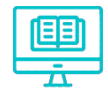

[Sur la plateforme LearnUpon](https://veterinaire.learnupon.com/)

Cours : « Le code de déontologie »

« Profession vétérinaire et déontologie »

[Sur le site veterinaire.fr](http://www.veterinaire.fr/)

#### **Accéder au Code de déontologie commenté**

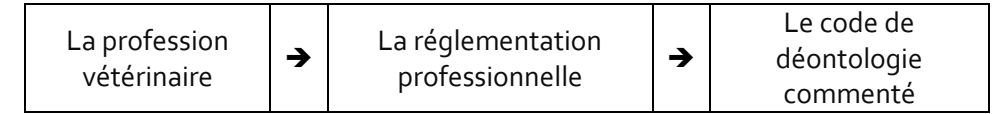

#### **Les questions fréquentes**

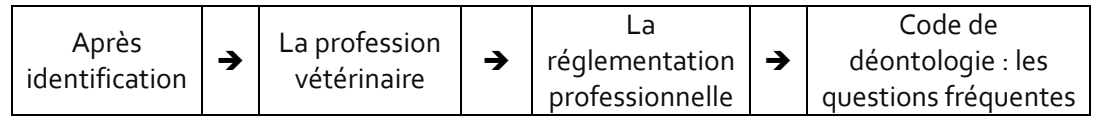

#### <span id="page-24-2"></span>**DIE APICULTURE**

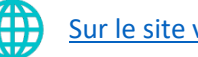

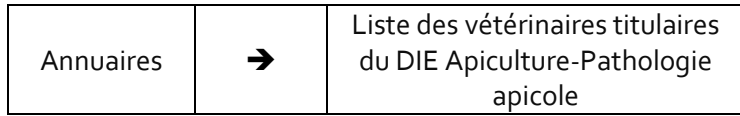

[https://connectpro.oniris-](https://connectpro.oniris-nantes.fr/pluginfile.php/14145/mod_resource/content/1/vétoDiplômé%20N%20ordinal%20fev%2019.pdf)

[nantes.fr/pluginfile.php/14145/mod\\_resource/content/1/vétoDiplômé%20N%20ordinal%20fev%201](https://connectpro.oniris-nantes.fr/pluginfile.php/14145/mod_resource/content/1/vétoDiplômé%20N%20ordinal%20fev%2019.pdf) [9.pdf](https://connectpro.oniris-nantes.fr/pluginfile.php/14145/mod_resource/content/1/vétoDiplômé%20N%20ordinal%20fev%2019.pdf)

#### <span id="page-25-0"></span>**ECG A propos du scandale des fermes à sang/BEA**

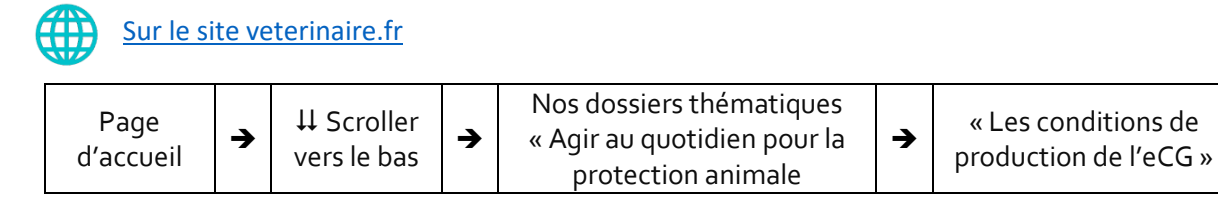

#### <span id="page-25-1"></span>**ECORNAGE DES VEAUX**

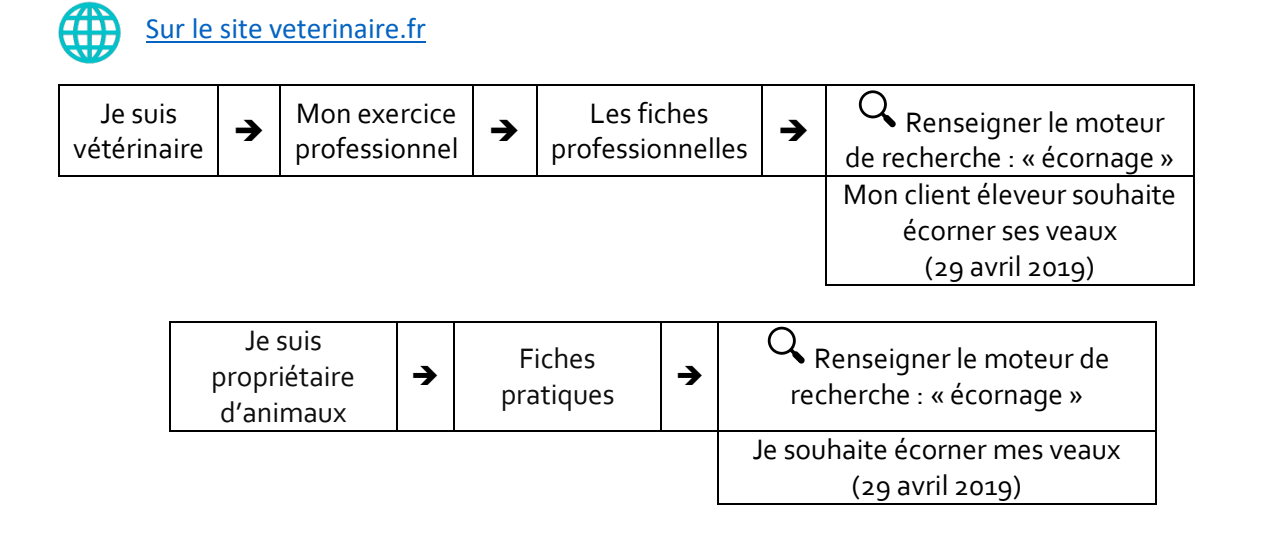

25

#### <span id="page-25-2"></span>**ENREGISTREMENT DU DIPLOME**

Il est possible de faire une demande d'enregistrement de son diplôme auprès de l'Ordre même si l'activité professionnelle envisagée ne nécessite pas l'inscription au tableau.

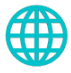

#### [Sur le site veterinaire.fr](http://www.veterinaire.fr/)

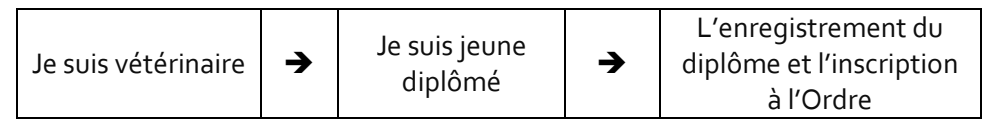

#### <span id="page-25-3"></span>**ETABLISSEMENTS DE SOINS VETERINAIRES -CATEGORIES**

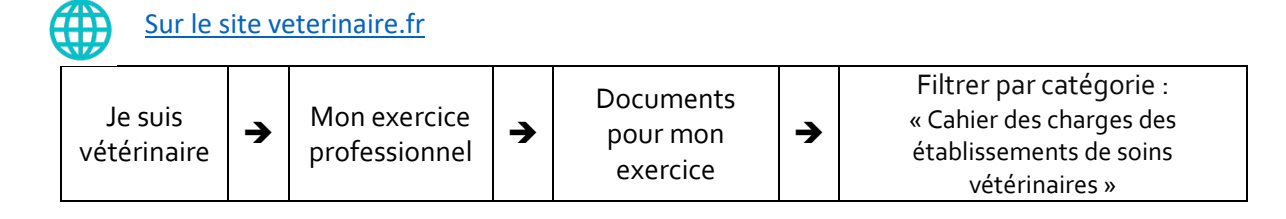

#### <span id="page-26-0"></span>**EUTHANASIE**

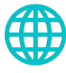

[Sur le site veterinaire.fr](http://www.veterinaire.fr/)

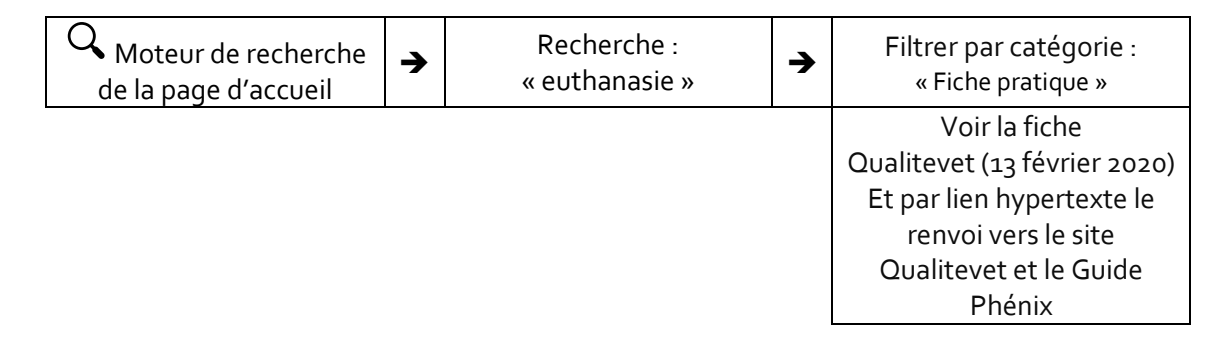

#### <span id="page-26-1"></span>**EVALUATEURS COMPORTEMENTAUX**

[Sur le site veterinaire.fr](http://www.veterinaire.fr/)

#### **S'inscrire sur la liste des évaluateurs comportementaux**

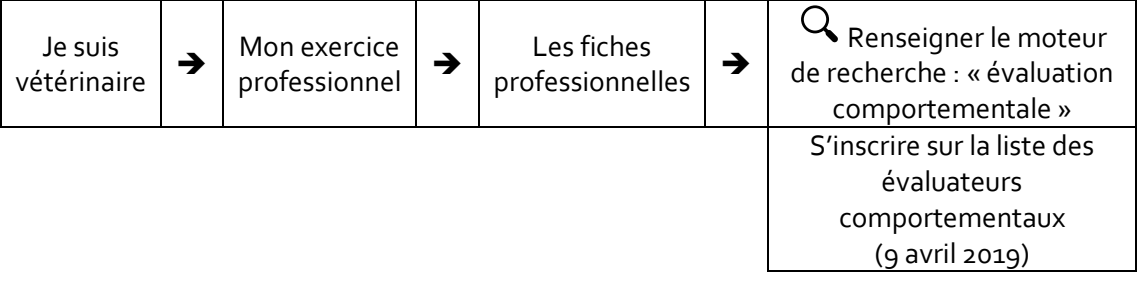

#### **Consulter la liste des évaluateurs comportementaux**

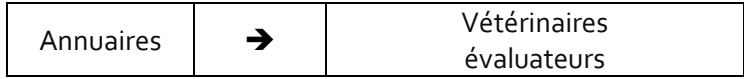

#### <span id="page-26-2"></span>**FAUNE SAUVAGE**

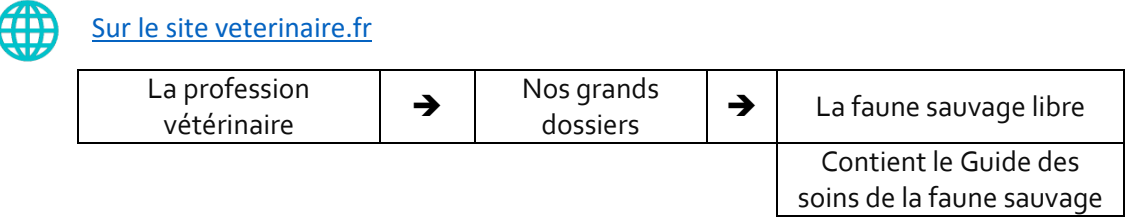

#### <span id="page-26-3"></span>**FORMATION CONTINUE**

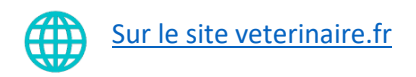

#### **Article de la revue de l'Ordre, Février 2016 : Formation Continue**

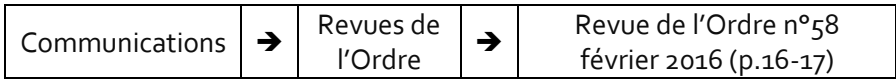

**Pour enregistrer une nouvelle formation**

Momentanément indisponible

#### **Recommandations pour la formation continue vétérinaire**

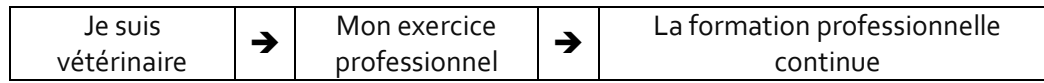

#### <span id="page-27-0"></span>**HABILITATION SANITAIRE**

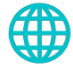

#### [Sur le site veterinaire.fr](http://www.veterinaire.fr/)

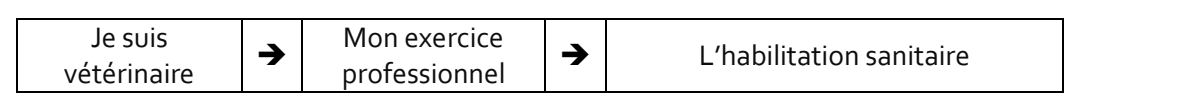

27

#### <span id="page-27-1"></span>**IDENTIFICATION DES PORTEES**

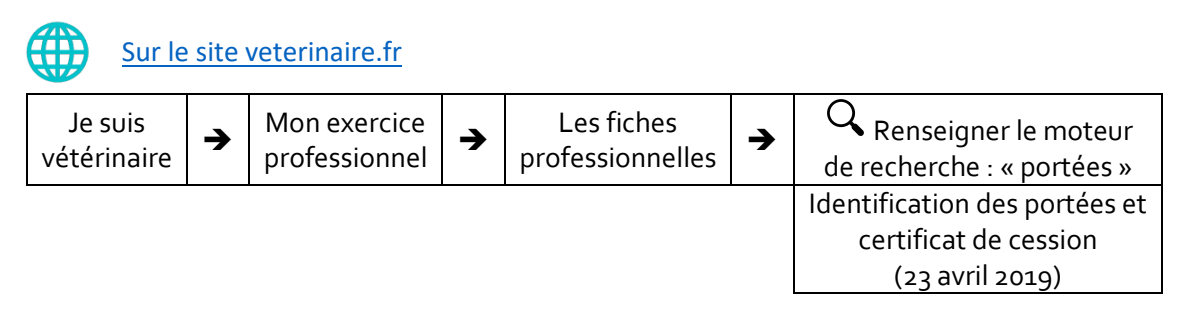

#### <span id="page-27-2"></span>**INSCRIPTION DES PERSONNES PHYSIQUES**

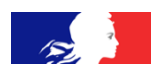

### [Sur Légifrance](http://www.legifrance.gouv.fr/)

Articles R.242-85 du CRPM et suivants Articles L.241-1 et suivants

#### [Sur le site veterinaire.fr](http://www.veterinaire.fr/)

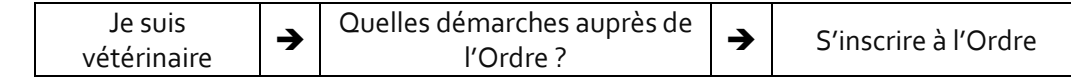

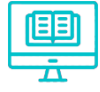

#### [Sur la plateforme LearnUpon](https://veterinaire.learnupon.com/)

Cours « Inscrire au tableau de l'Ordre » Module : L'inscription des personnes physiques

#### **Mise à jour des données**

Bien rappeler au vétérinaire de mettre à jour ses données régulièrement, notamment en ce qui concerne les espèces traitées pour que l'observatoire soit le plus fiable possible.

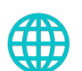

[Sur le site veterinaire.fr](http://www.veterinaire.fr/)

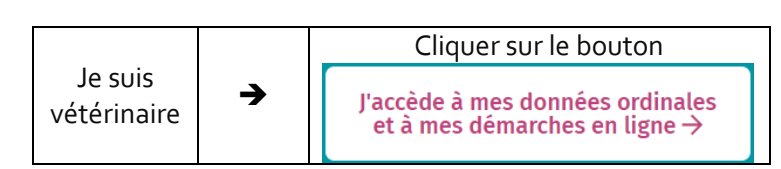

#### <span id="page-28-0"></span>**INSCRIPTION DES SOCIETES**

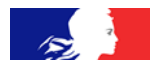

Textes applicables actualisés sur [Legifrance](http://www.legifrance.gouv.fr/)

Articles R.242-86 du CRPM et suivants Articles L.241-17 et L.241-18 (SPFPL)

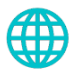

[Sur le site veterinaire.fr](http://www.veterinaire.fr/)

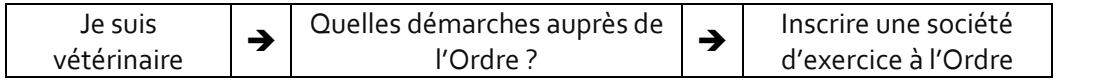

28

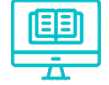

#### [Sur la plateforme LearnUpon](https://veterinaire.learnupon.com/)

Cours « Inscrire au tableau de l'Ordre » Module : L'inscription des sociétés d'exercice vétérinaire

#### **Obligation annuelle de déclaration**

Ne pas oublier de rappeler aux vétérinaires l'obligation annuelle de déclaration des sociétés qui peut se faire sur le site

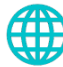

#### [Sur le site veterinaire.fr](http://www.veterinaire.fr/)

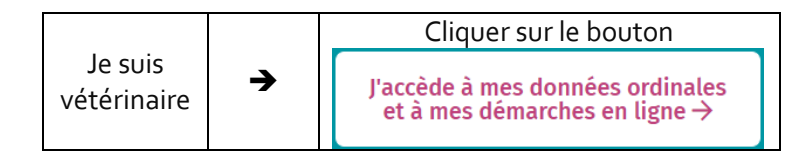

#### <span id="page-28-1"></span>**INTERVENTIONS CHIRURGICALES NON CURATIVES (BEA)**

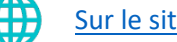

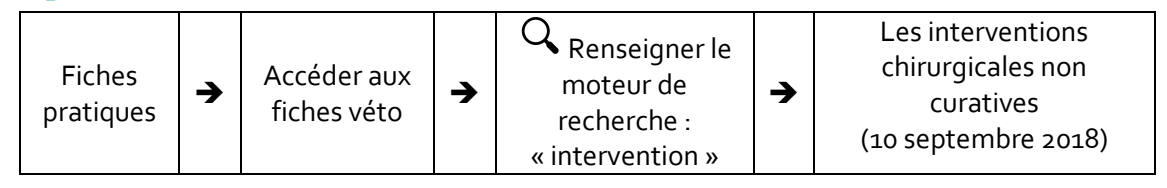

#### <span id="page-29-0"></span>**LIBRE PRESTATION DE SERVICES**

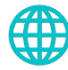

[Sur le site veterinaire.fr](http://www.veterinaire.fr/)

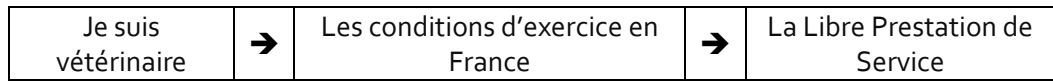

#### <span id="page-29-1"></span>**LIEU D'EXERCICE**

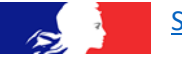

[Sur Légifrance](http://www.legifrance.gouv.fr/)

[https://www.legifrance.gouv.fr/affichCodeArticle.do?idArticle=LEGIARTI000030361084&cidTexte=LE](https://www.legifrance.gouv.fr/affichCodeArticle.do?idArticle=LEGIARTI000030361084&cidTexte=LEGITEXT000006071367&dateTexte=20150421&oldAction=rechCodeArticle&fastReqId=526647941&nbResultRech=1) [GITEXT000006071367&dateTexte=20150421&oldAction=rechCodeArticle&fastReqId=526647941&nb](https://www.legifrance.gouv.fr/affichCodeArticle.do?idArticle=LEGIARTI000030361084&cidTexte=LEGITEXT000006071367&dateTexte=20150421&oldAction=rechCodeArticle&fastReqId=526647941&nbResultRech=1) [ResultRech=1](https://www.legifrance.gouv.fr/affichCodeArticle.do?idArticle=LEGIARTI000030361084&cidTexte=LEGITEXT000006071367&dateTexte=20150421&oldAction=rechCodeArticle&fastReqId=526647941&nbResultRech=1)

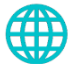

#### [Sur le site veterinaire.fr](http://www.veterinaire.fr/)

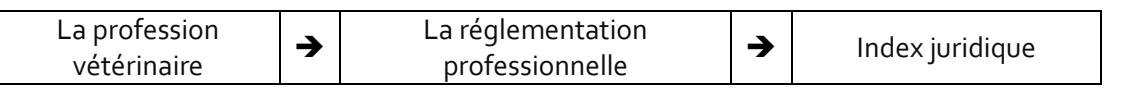

#### <span id="page-29-2"></span>**MAL-ETRE VETERINAIRE**

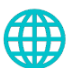

#### [Sur le site veterinaire.fr](http://www.veterinaire.fr/)

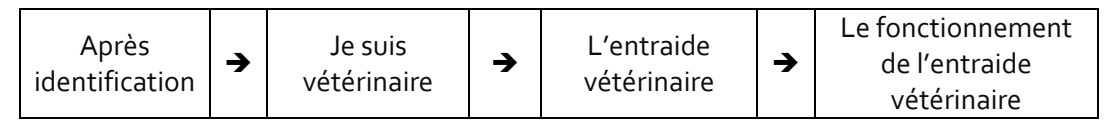

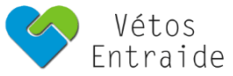

Vétos entraide : 09 72 22 43 44 ou [ecouter@vetos-entraide.com](mailto:ecouter@vetos-entraide.com)

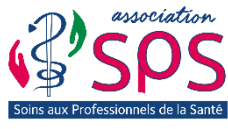

Association SPS numéro de téléphone gratuit, accessible 24H/24 : 0 805 23 23 36

#### <span id="page-29-4"></span><span id="page-29-3"></span>**MEDICAMENT VETERINAIRE**

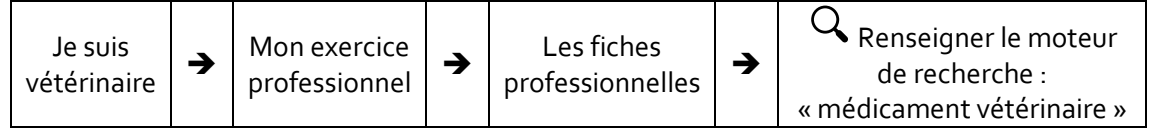

#### **MEDICAMENT ANTIBIORESISTANCE**

<span id="page-30-1"></span>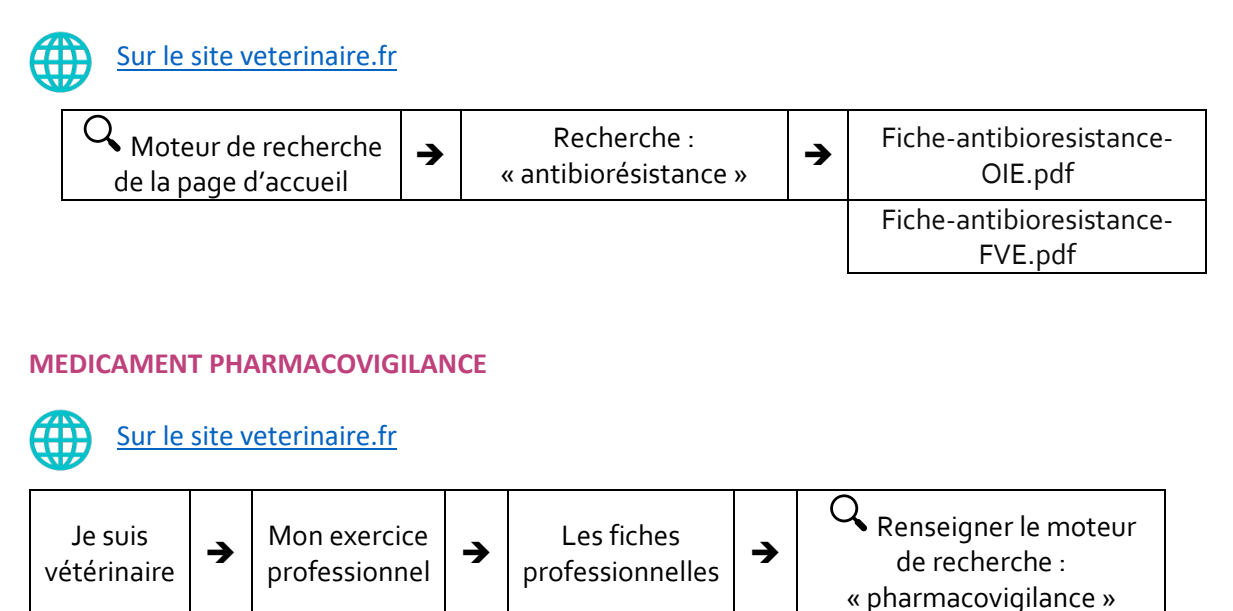

30

Faire une déclaration de pharmacovigilance (27 août 2018)

闾

[Sur la plateforme LearnUpon](https://veterinaire.learnupon.com/)

Cours « Prescrire des médicaments »

#### <span id="page-30-2"></span>**OBSERVATOIRE DES INCIVILITES**

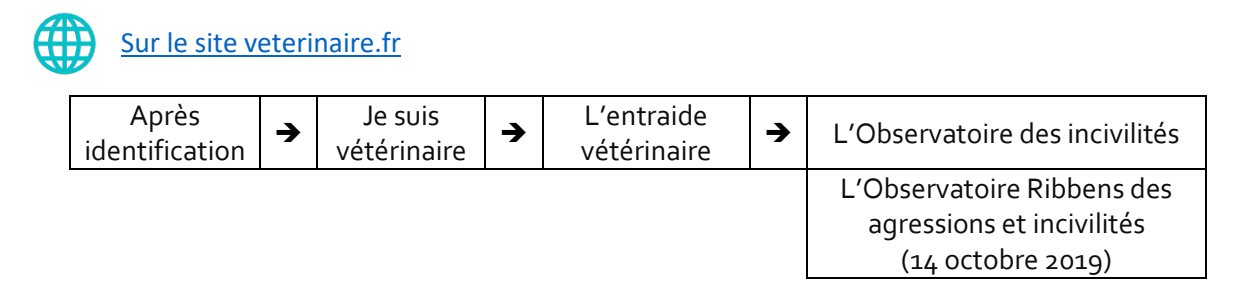

#### <span id="page-30-0"></span>**OMISSION**

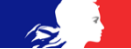

# [Sur Légifrance](http://www.legifrance.gouv.fr/)

Articles R.242-89 et suivants Articles L.242-17 et L.241-18 (sociétés)

[Sur le site veterinaire.fr](http://www.veterinaire.fr/) Fiches  $p$ ratiques  $\rightarrow$ Accéder aux  $fiches véto$   $\rightarrow$ Q Renseigner le moteur de recherche : « omission » ➔ L'omission du tableau de l'Ordre (22 mai 2019

#### <span id="page-31-0"></span>**OSTEOPATHES NON VETERINAIRES**

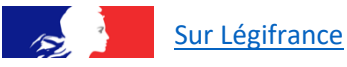

<https://www.legifrance.gouv.fr/affichTexte.do?cidTexte=JORFTEXT000034450108&categorieLien=id>

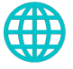

Sur le site [veterinaire.fr](http://www.veterinaire.fr/)

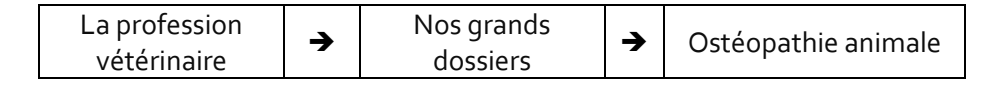

#### <span id="page-31-1"></span>**PERMANENCE ET CONTINUITE DES SOINS**

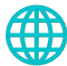

#### [Sur le site veterinaire.fr](http://www.veterinaire.fr/)

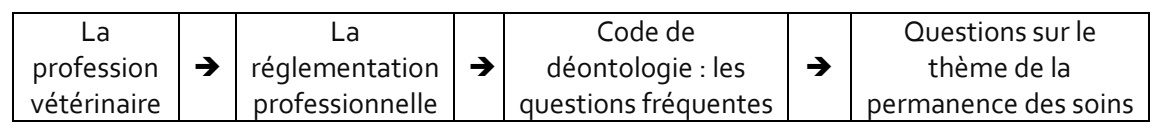

31

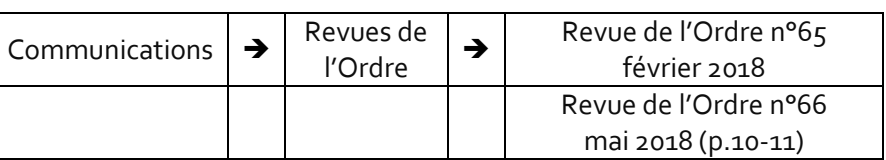

#### <span id="page-31-2"></span>**PROCEDURE DISCIPLINAIRE**

旧引

#### [Sur la plateforme LearnUpon](https://veterinaire.learnupon.com/)

Cours « Assurer sa mission disciplinaire »

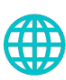

### [Sur le site veterinaire.fr](http://www.veterinaire.fr/)

#### **Manuel du rapporteur**

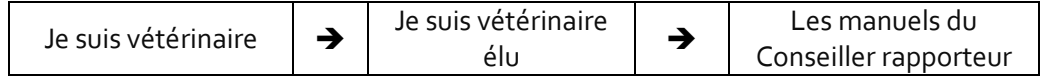

#### **La procédure disciplinaire**

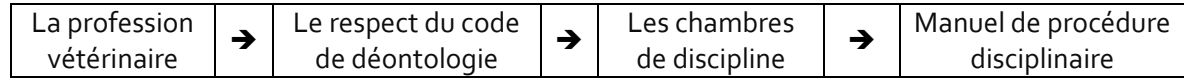

#### <span id="page-31-3"></span>**RADIATION**

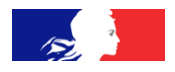

[Sur Légifrance](http://www.legifrance.gouv.fr/) Articles R.242-89 et suivants Articles L.241-17 et L241-18 (sociétés)

<span id="page-32-0"></span>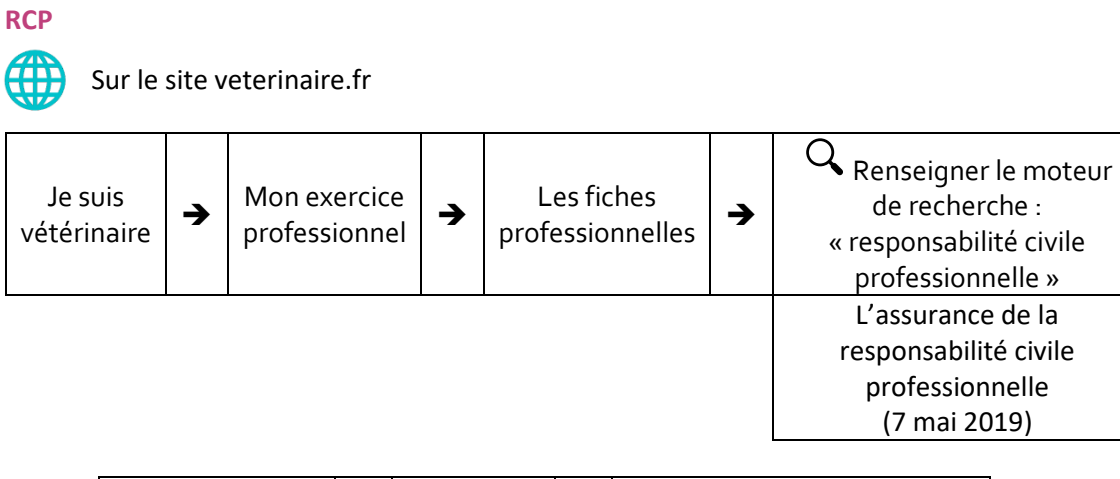

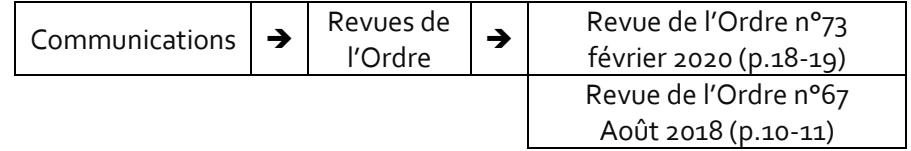

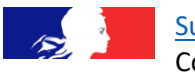

[Sur Légifrance](http://www.legifrance.gouv.fr/) Code de déontologie Articles R-242-35 et R242-48 Alinéa 5

<span id="page-32-1"></span>**REFUS DE SOINS**

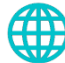

### [Sur le site veterinaire.fr](http://www.veterinaire.fr/)

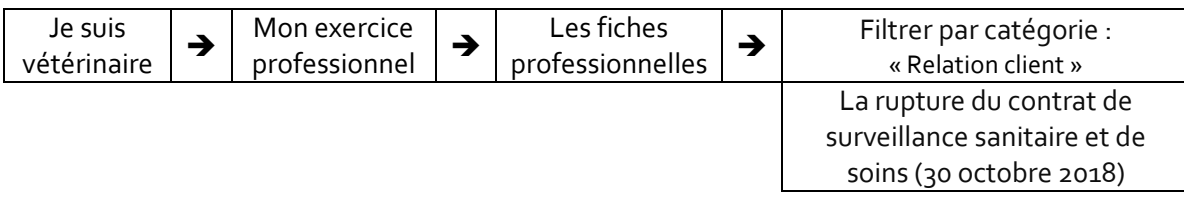

32

#### <span id="page-32-2"></span>**REGLEMENT INTERIEUR**

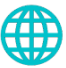

### [Sur le site veterinaire.fr](http://www.veterinaire.fr/)

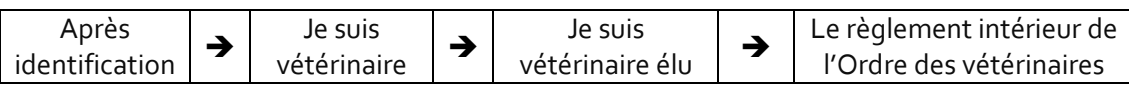

#### <span id="page-32-3"></span>**RESIDANAT**

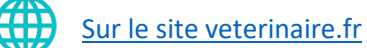

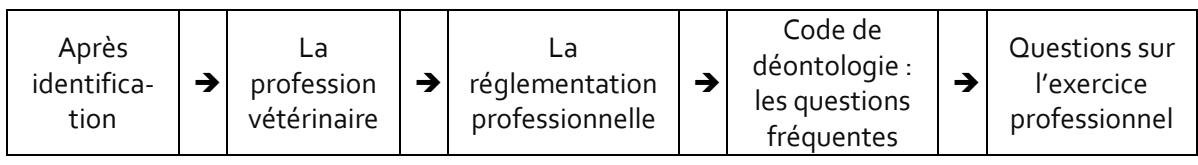

#### <span id="page-33-0"></span>**SECRET PROFESSIONNEL**

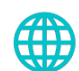

[Sur le site veterinaire.fr](http://www.veterinaire.fr/)

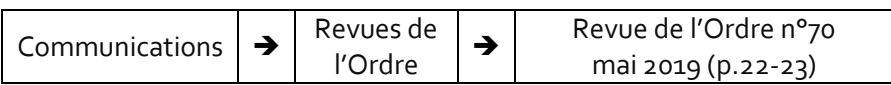

#### <span id="page-33-1"></span>**STUPEFIANTS**

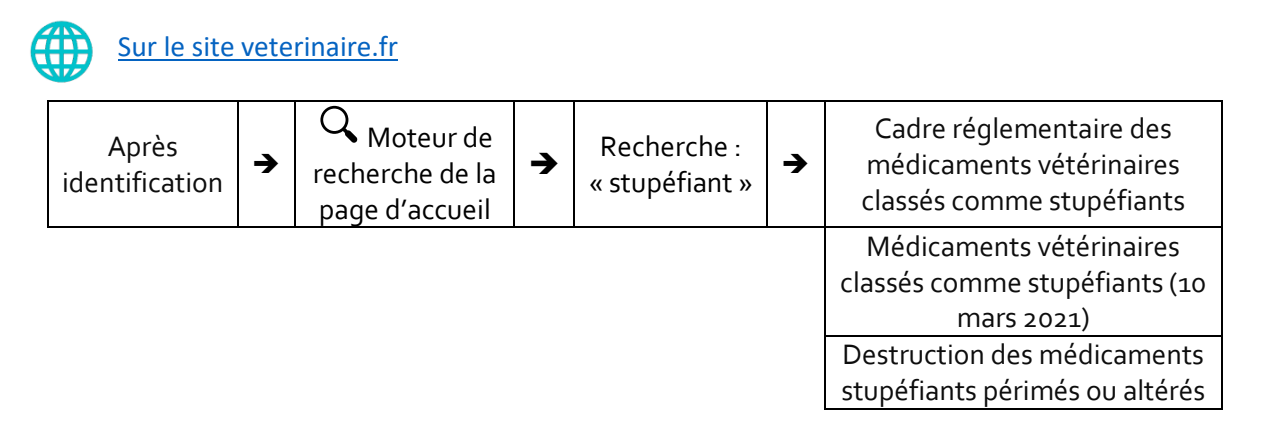

#### <span id="page-33-2"></span>**TECHNICIENS DENTAIRES EQUINS**

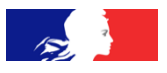

Sur Légifrance

[https://www.legifrance.gouv.fr/affichCodeArticle.do?cidTexte=LEGITEXT000006071367&idArticle=LE](https://www.legifrance.gouv.fr/affichCodeArticle.do?cidTexte=LEGITEXT000006071367&idArticle=LEGIARTI000024396684) [GIARTI000024396684](https://www.legifrance.gouv.fr/affichCodeArticle.do?cidTexte=LEGITEXT000006071367&idArticle=LEGIARTI000024396684)

[Sur le site veterinaire.fr](http://www.veterinaire.fr/) Moteur de recherche de la page d'accueil ➔ Recherche : « TDE » → Convention\_cadre\_TDE.pdf

#### <span id="page-33-3"></span>**TELEDECLARATIONS EN LIGNE**

Voir **DECLARATION EN LIGNE** (page )

#### <span id="page-33-4"></span>**TELEMEDECINE**

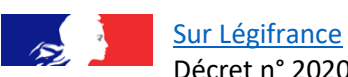

Décret n° 2020-526 du 5 mai 2020 relatif à l'expérimentation de la télémédecine par

les vétérinaires

<https://www.legifrance.gouv.fr/affichTexte.do?cidTexte=JORFTEXT000041849984&categorieLien=id>

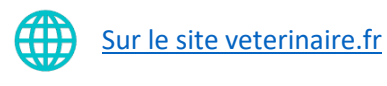

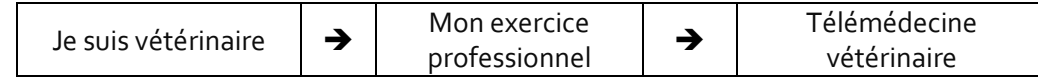

#### <span id="page-34-0"></span>**TITRES ET DIPLOMES**

**Liste des titres et diplômes dont peut se prévaloir un vétérinaire**

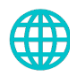

#### [Sur le site veterinaire.fr](http://www.veterinaire.fr/)

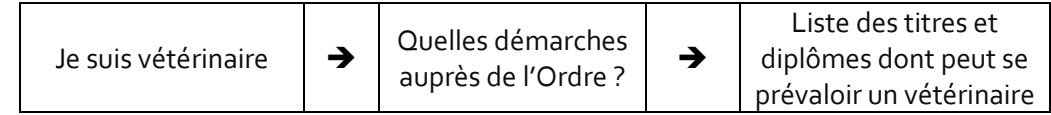

#### **Pour la déclaration d'une formation diplômante**

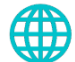

#### [Sur le site veterinaire.fr](http://www.veterinaire.fr/)

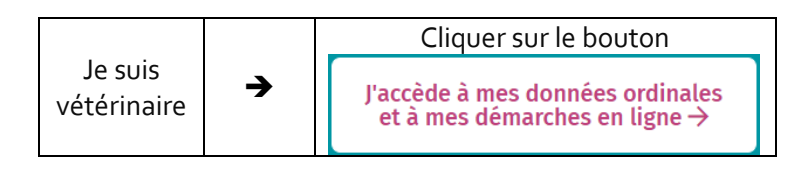

#### <span id="page-34-1"></span>**VETERINAIRE EN EXERCICE = DEFINITION DOCTRINALE**

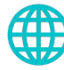

[Sur le site veterinaire.fr](http://www.veterinaire.fr/)

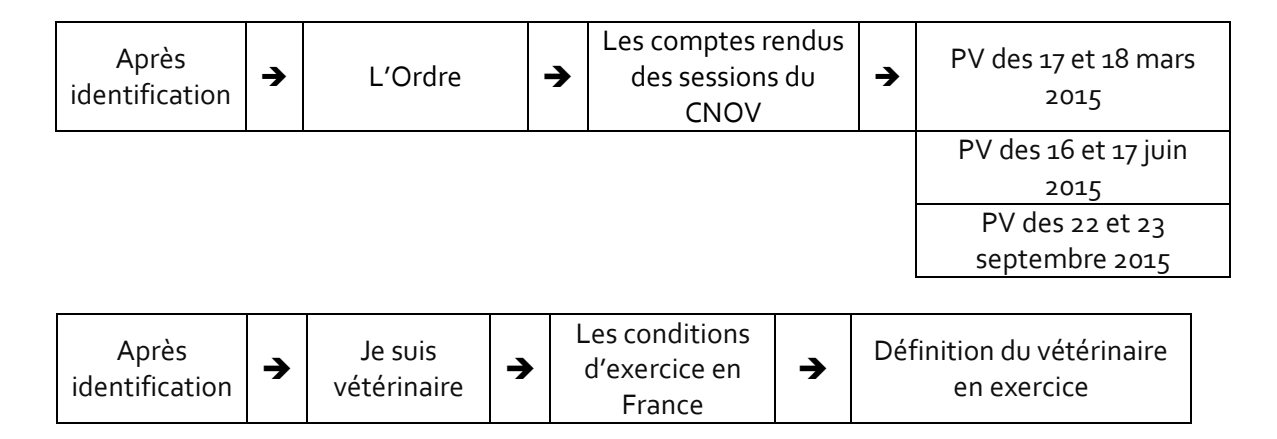

[Retour au sommaire](#page-1-0)

34

# <span id="page-35-0"></span>Annexe 1 : Liste des parcours de formations en ligne sur la plateforme e-learning de l'Ordre

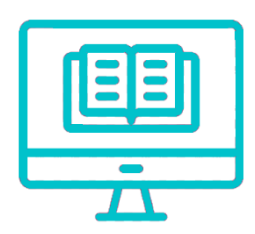

<https://veterinaire.learnupon.com/>

Ces parcours se composent de modules e-learning, vidéos, documentation.

- 1. Comprendre l'institution ordinale
- 2. Le Code de déontologie
- 3. Profession vétérinaire et déontologie
- 4. Inscrire au tableau de l'Ordre
- 5. Tenir le tableau de l'Ordre
- 6. Assurer sa mission disciplinaire
- 7. Prescrire des médicaments
- 8. RAD Résolution amiable des différends

[Retour au sommaire](#page-1-0)

35

# <span id="page-36-0"></span>Annexe 2 : Guide d'utilisation du tableau des délibérations

# **GUIDE D'UTILISATION DU TABLEAU DES DELIBERATIONS**

Le tableau des délibérations offre l'opportunité d'accéder à des références utiles sur des sujets qui ont été débattus en session de Conseil National de l'Ordre et qui donnent lieu selon le cas à décision ou avis ayant valeur de doctrine ordinale.

Il est évident qu'une doctrine ordinale ne saurait prétendre à avoir la valeur d'une décision juridictionnelle prise en Chambre de Discipline de l'Ordre des Vétérinaires, ni guider les juges qui restent indépendants et souverains dans leurs délibérations.

Elle offre cependant au conseiller en charge d'un rapport pour son conseil des éléments de réflexion sur lesquels il peut s'appuyer pour mener à bien sa mission.

Les deux premières colonnes du tableau font référence respectivement à la revue (année/numéro) dans laquelle on trouve souvent un résumé commenté des délibérations d'une part et d'autre part aux sessions de Conseil par dates, dans les procès-verbaux desquelles la délibération est exposée plus en détails.

L'accès à ces références se fait par le site veterinaire.fr, après s'être identifié, en cliquant sur l'onglet « l'ordre » puis « information pour les élus ordinaux ».

# **Le présent document a pour objet de donner quelques indications pratiques pour rechercher une référence à partir d'un mot clef.**

Selon le matériel à disposition, deux procédures sont à envisager :

- 1. AVEC UN PC
- 2. AVEC UN MAC

# **1. AVEC UN PC**

### **ETAPE 1**

Sur le fichier « tableau des délibérations », la recherche de références à consulter dans La revue ou dans les PV de session du CNOV (ex « CSOV ») correspondant à des mots clefs s'effectue en activant le module de recherche.

Pour ce faire :

Dans la barre d'outils du document ouvert dans Excel, cliquer sur l'onglet « Rechercher et sélectionner »

37

ou

Appuyer sur CTRL / F (touches CTRL et F appuyées en même temps)

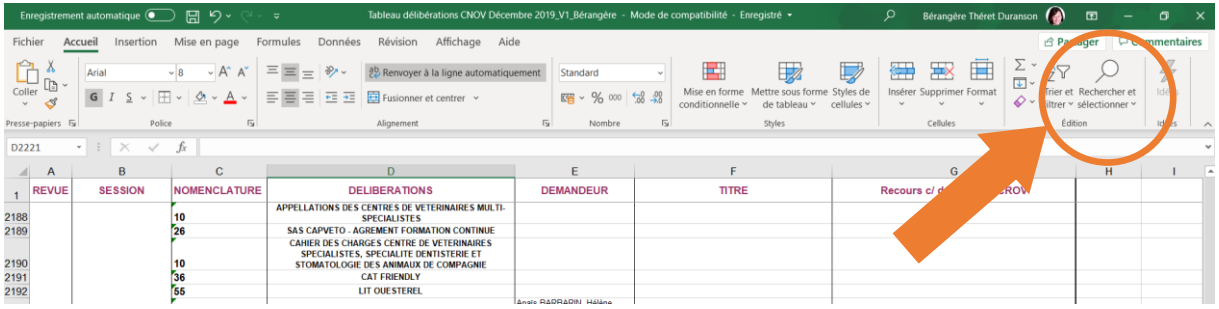

### **ETAPE 2**

### La fenêtre suivante apparaît :

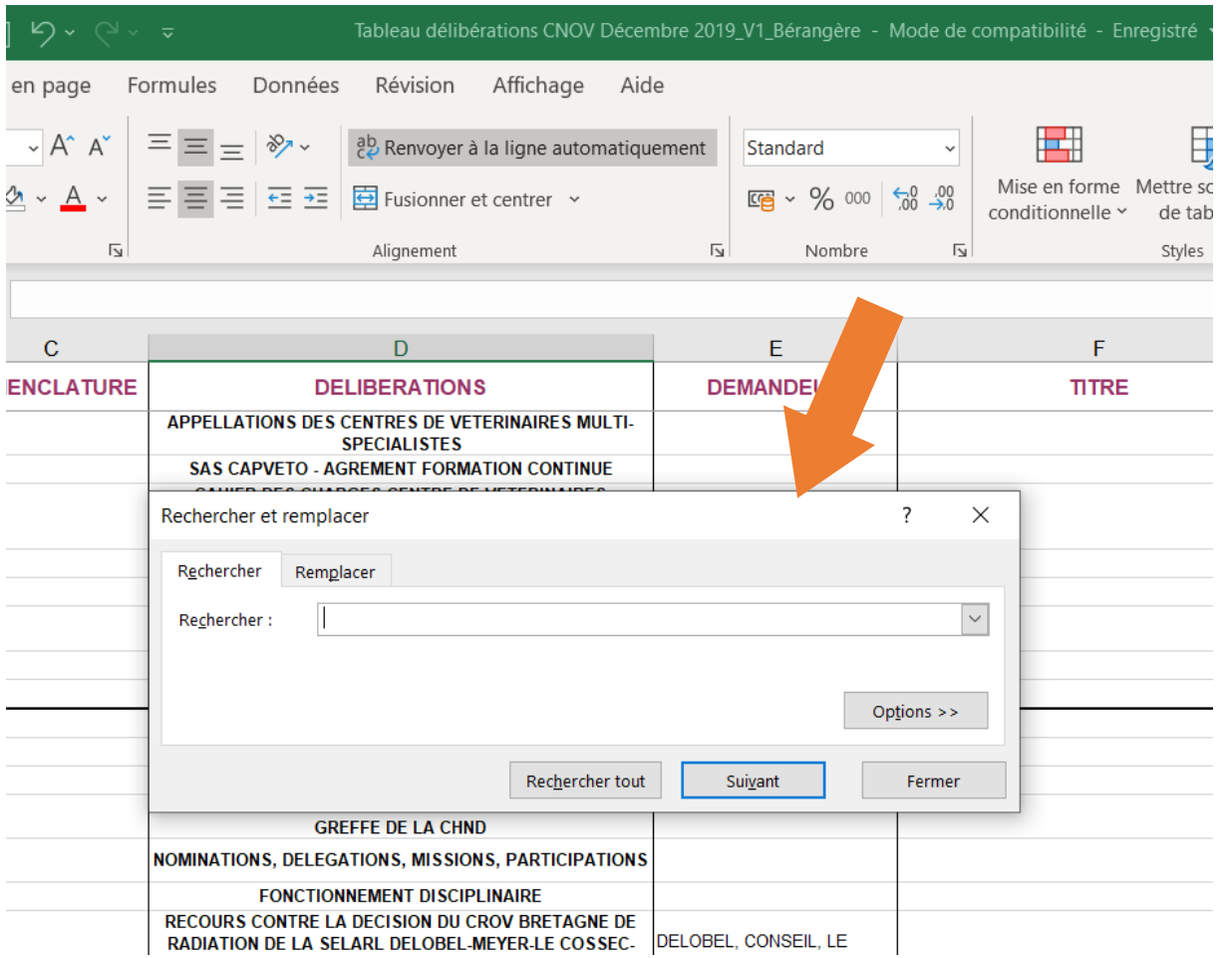

38

## **ETAPE 3**

Saisir le mot clef à rechercher dans la fenêtre « rechercher »

Rappel : MAJUSCULES SANS ACCENT

ABREVIATIONS COURANTES A RETENIR : CD pour code de déontologie, CRPM pour code rural et de la pêche maritime, CSP pour Code de santé publique.

Exemple ici choisi : CD

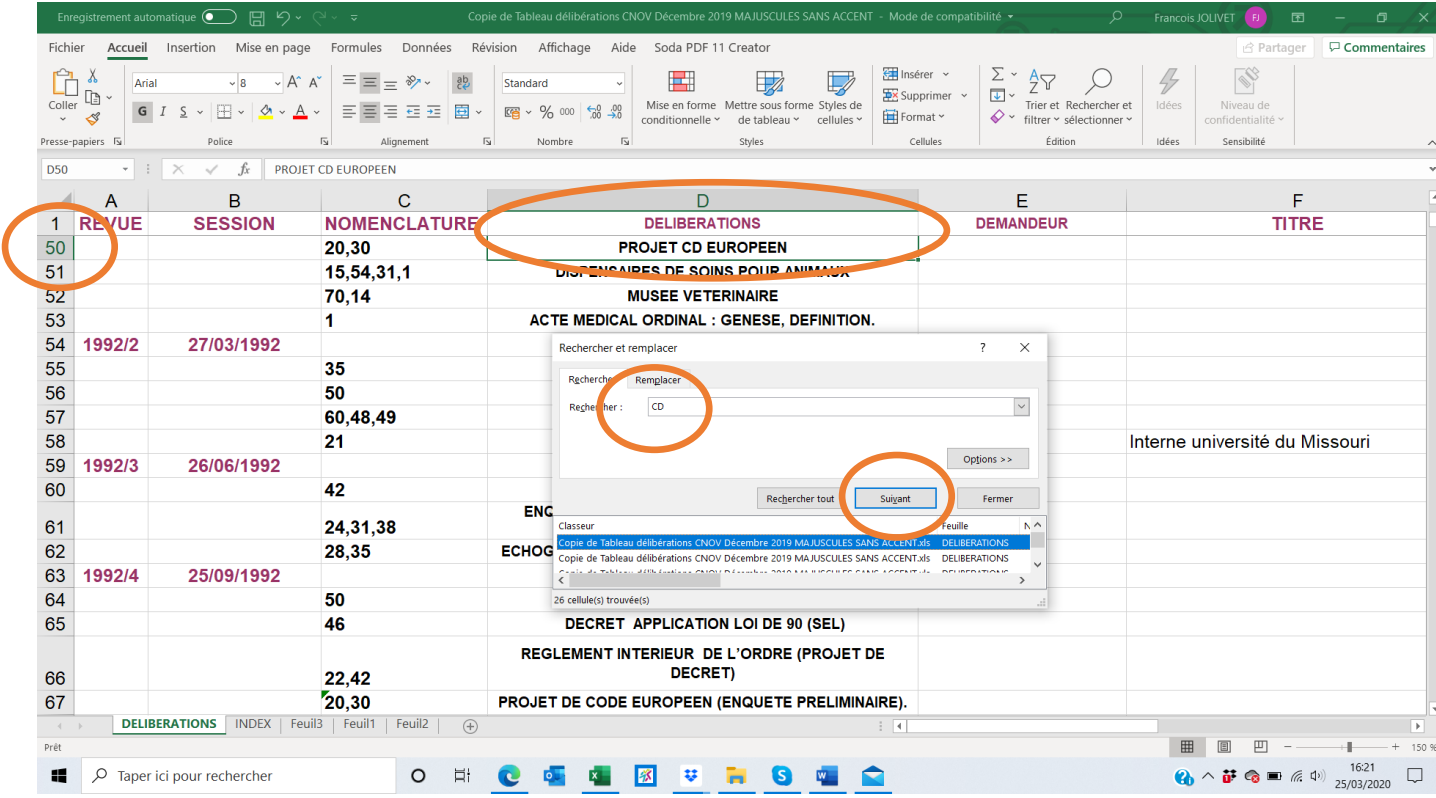

Une fois le mot clef saisi, la première fenêtre contenant ce mot clef apparaît préselectionnée : en D50 dans l'exemple ci-dessus.

En bas de la fenêtre apparaissent les occurrences trouvées qui peuvent être multiples.

Le bouton « Suivant » situé dans la fenêtre permet ainsi de naviguer d'une occurrence à l'autre.

Noter les références citées dans les colonnes de gauche du tableau excel et consulter les documents correspondants accessibles sur le site veterinaire.fr à la rubrique ressources documentaires une fois que vous êtes connecté.

# **2. AVEC UN MAC**

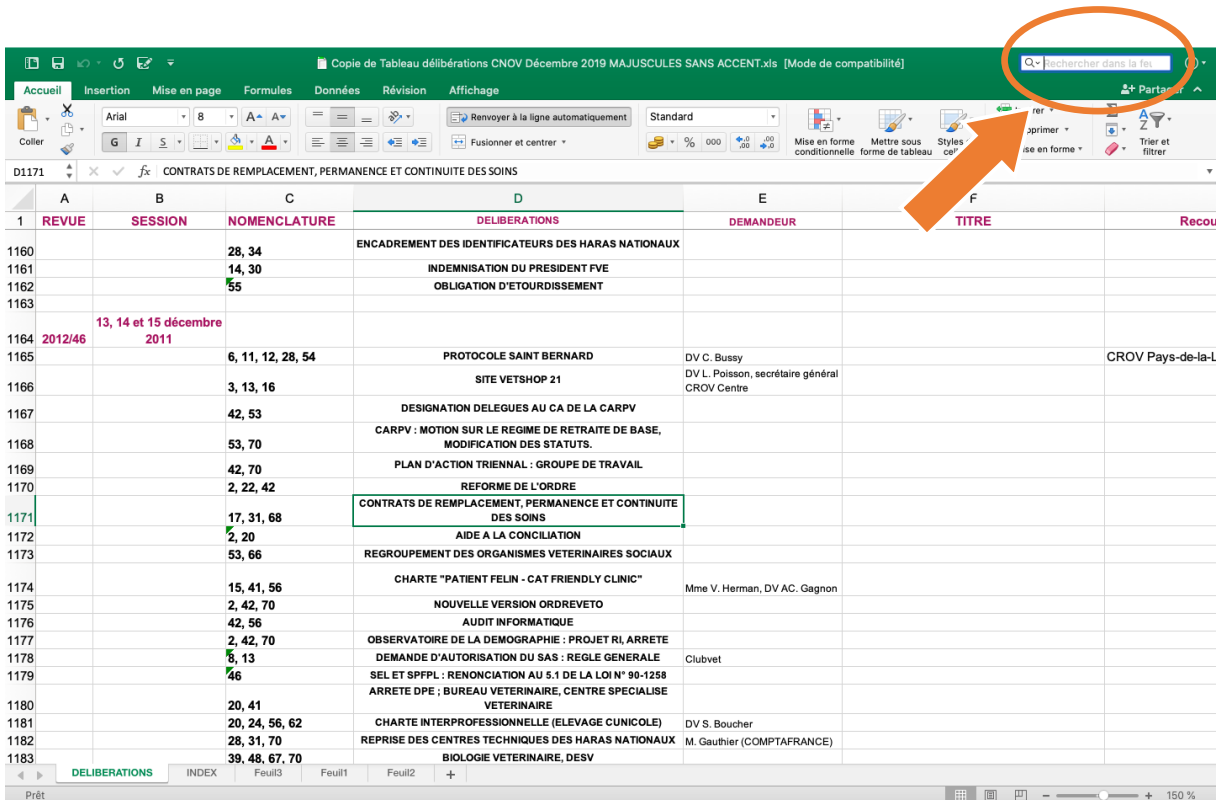

40

Saisir le mot clef à rechercher dans la fenêtre « Rechercher »

#### Rappel : MAJUSCULES SANS ACCENT

ABREVIATIONS COURANTES A RETENIR : CD pour code de déontologie, CRPM pour code rural et de la pêche maritime, CSP pour Code de santé publique.

Exemple ici choisi : CD

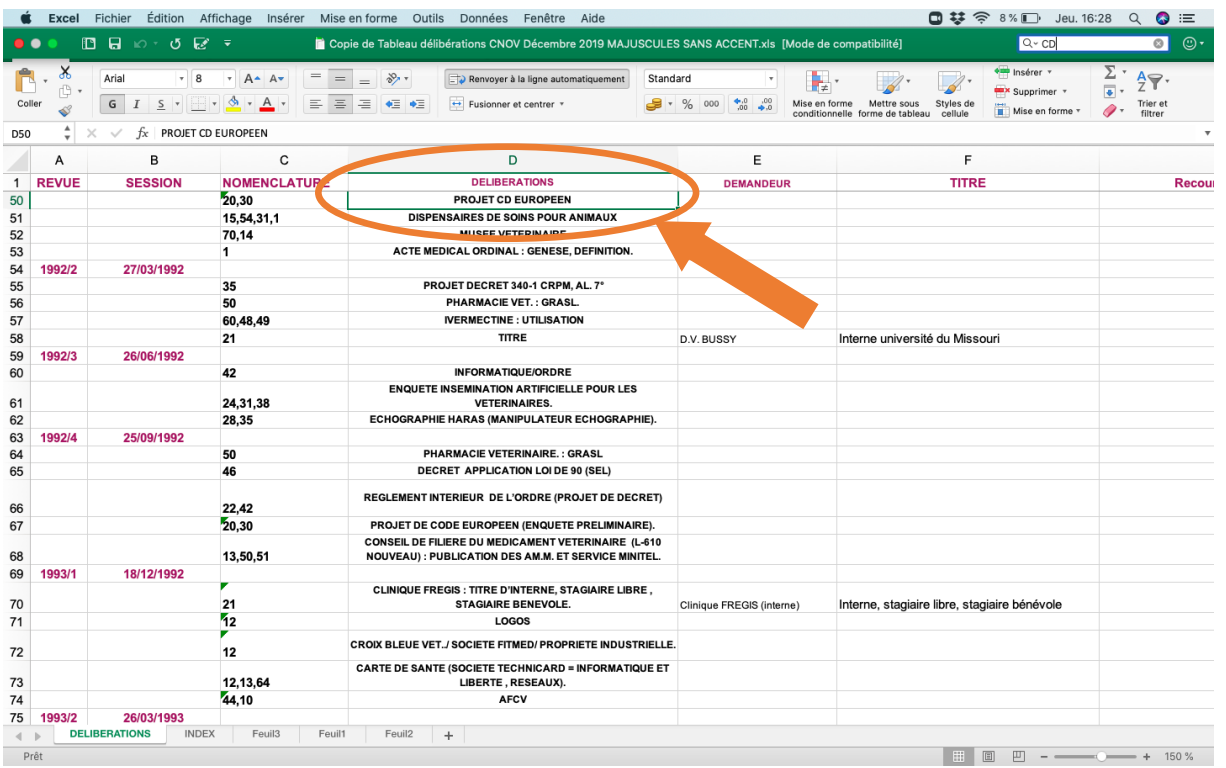

41

La première occurrence est le « PROJET CD EUROPEEN », pour aller sur le suivant utiliser la touche « entrée » de votre ordinateur.

Noter les références citées dans les colonnes de gauche du tableau excel et consulter les documents correspondants accessibles sur le site veterinaire.fr à la rubrique ressources documentaires une fois que vous êtes connecté.